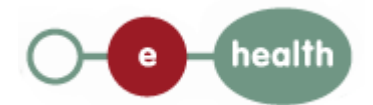

**Cookbook**

# **Consultrn Person History Version 1.1**

This document is provided to you free of charge by

# **eHealth platform**

**Willebroekkaai 38**

**38, Quai de Willebroeck**

## **1000 BRUSSELS**

cookbook personHistory v.1.1 - 31/10/2016 1/44

# **Table of Content**

<span id="page-1-0"></span> $\vert$ 1

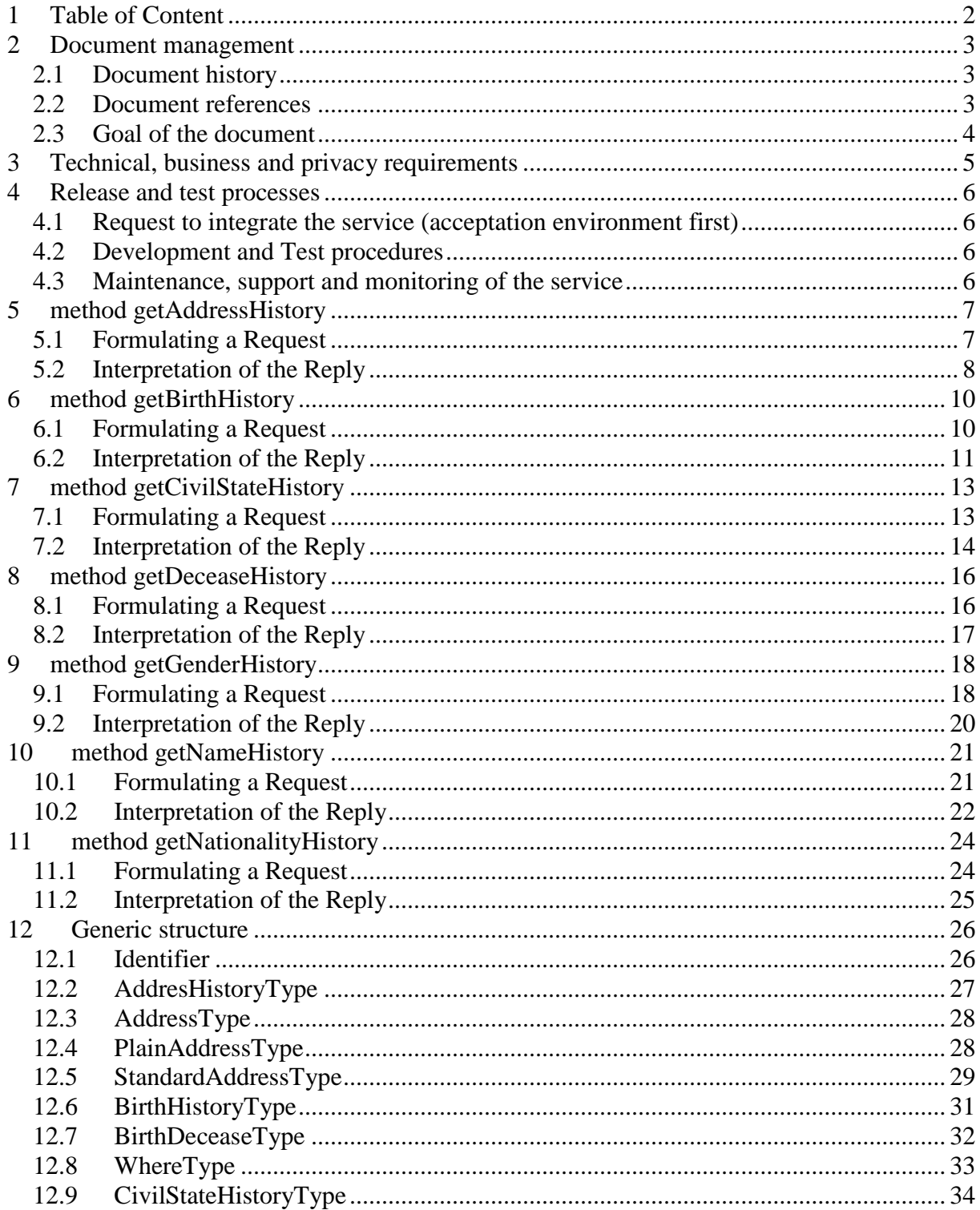

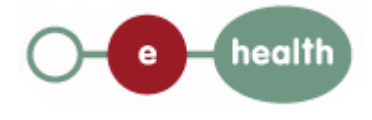

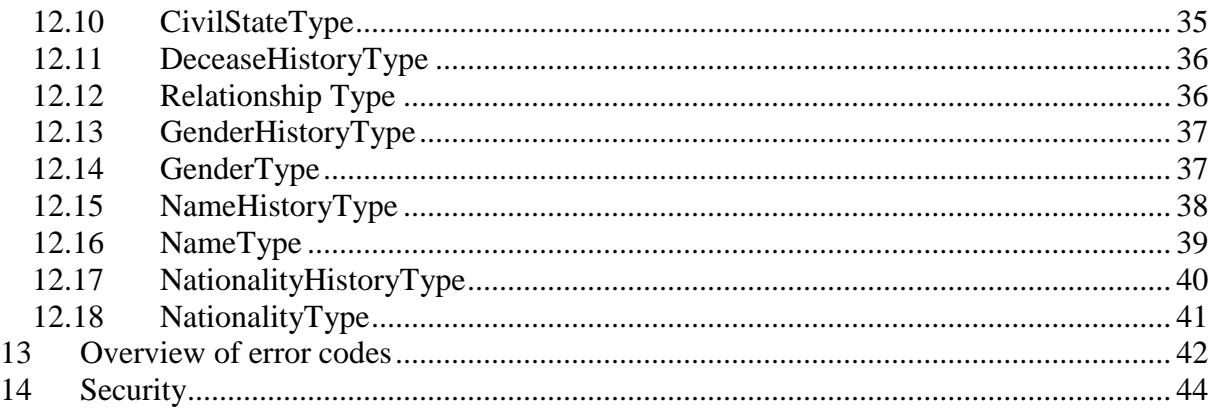

# <span id="page-2-0"></span>**2 Document management**

### <span id="page-2-1"></span>**2.1 Document history**

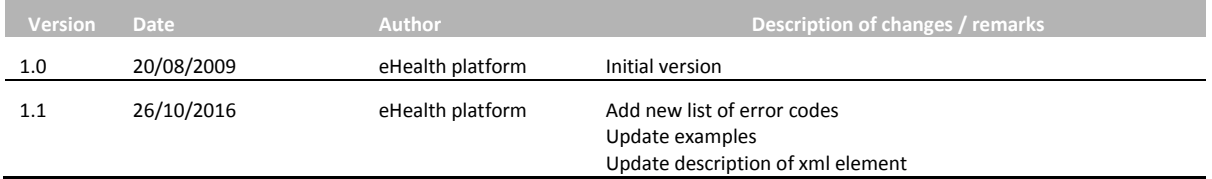

### <span id="page-2-2"></span>**2.2 Document references**

Most of documents can be found in the technical library on the eHealth portal.

- In dutch :<https://www.ehealth.fgov.be/nl/support/>
- In French [: https://www.ehealth.fgov.be/fr/support/](https://www.ehealth.fgov.be/fr/support/)

**The following links document further several person data and codification found in different replies.** 

- In dutch : [https://www.ksz-bcss.fgov.be/binaries/documentation/nl/documentation/general/cbss](https://www.ksz-bcss.fgov.be/binaries/documentation/nl/documentation/general/cbss-manual-nl.pdf)[manual-nl.pdf](https://www.ksz-bcss.fgov.be/binaries/documentation/nl/documentation/general/cbss-manual-nl.pdf)
- In French [: https://www.ksz-bcss.fgov.be/binaries/documentation/fr/documentation/general/cbss](https://www.ksz-bcss.fgov.be/binaries/documentation/fr/documentation/general/cbss-manual-fr.pdf)[manual-fr.pdf](https://www.ksz-bcss.fgov.be/binaries/documentation/fr/documentation/general/cbss-manual-fr.pdf)

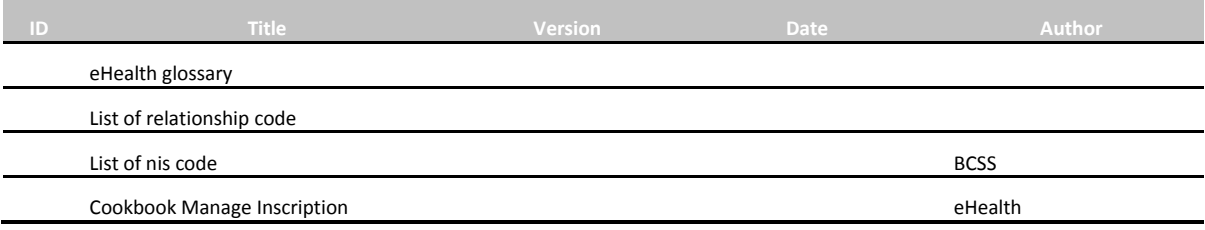

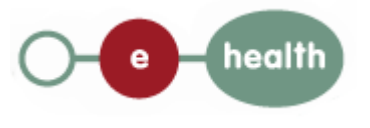

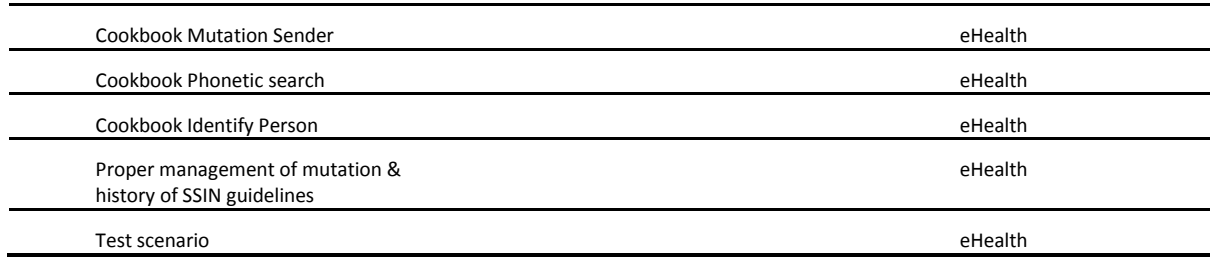

### <span id="page-3-0"></span>**2.3 Goal of the document**

This document provides technical information on calling the web service PersonHistory, as provided by the eHealth-platform. This web service will allow our partners in the Health sector to query the National Registry of Belgian citizen data, directly from their own applications.

The service PersonHistory allows to retrieve information according to the sectorial committee on the history (list of the past value and the actual value) of the name, birth data, gender, decease data, civil state data, nationality, address of a person, on basis of a SSIN. Therefore, the called eHealth-service will internally connect to the CBSS, using a corresponding CBSS web service (which is connected to the National Registry and BIS registry).

One needs to register a person to **the mutation sender webservice** to get his historical information. It's the call to either **ManageInscription service** or **IdentifyPerson Webservice** that registers a person to the **mutation sender webservice**.

The **Person History webservice** checks if an inscription exists between the caller and the ssin asked (mutation of the national register's subscription).

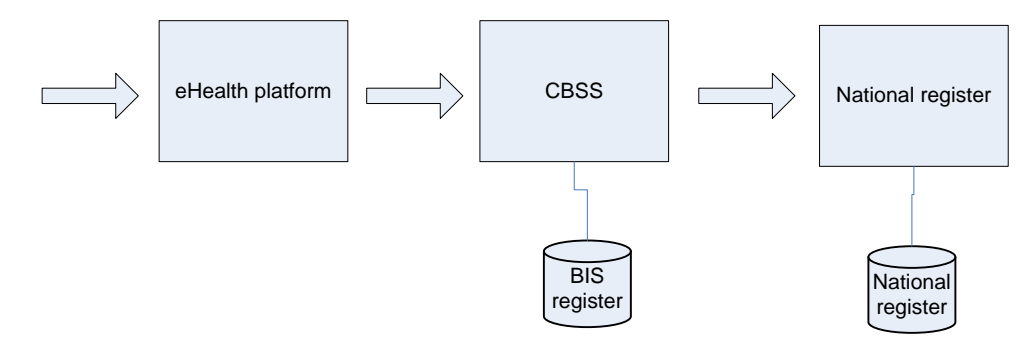

This service is composed of 8 methods:

- getAddressHistory
- getBirthHistory
- getCivilStateHistory
- getDeceaseHistory
- getFamilyCompositionHistory
- getGenderHistory
- getNameHistory
- getNationalityHistory

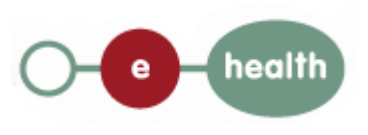

In this cookbook, we explain the structure and content aspects of the possible requests and the replies of the eHealth web service. An example illustrates each of those messages. Also, a list of possible errors can be found in the document.

Please note that this service, only returns information registered on the requested NISS/BISS. In order to retrieve the complete history information of a person whose unique identifier has changed, you need to call this service for every other former unique identifier of this person.

For a **proper management of mutation & history of SSIN** within their different applications and their different patient files, and according to their respective sectoral committee authorizations, health organisations are advised to consult the guidelines published in the FAQ's of the technical library.

This information should allow (the IT department of) an organization to develop and use the webservice call.

Some technical and legal requirements must be satisfied in order to allow the integration of the eHealth web services in client applications;

This document is not a development or a programming guide for internal applications; eHealth partners always keep a total freedom within those fields. Nevertheless, in order to interact in a smooth, homogeneous and risk controlled way with a maximum of partners, eHealth partners must commit to comply with specifications, data format, and release processes described within this document. In addition, our partners in the health sector must also comply with the business rules of validation and integration of data within their own applications in order to minimize errors and incidents.

## <span id="page-4-0"></span>**3 Technical, business and privacy requirements**

- The call to the Identify Person webservice is conditionned to the authorization of the sectoral committee and the compliance with the integration procedure. By applying this procedure, the eHealth platform will provide you with your applicationID. The is used by eHealth to grant specific rights:
	- o Dutch version: **<https://www.ehealth.fgov.be/nl/basisdiensten/consultrr/meer-weten>**
	- o French version: <https://www.ehealth.fgov.be/fr/services-de-base/consultrn/en-savoir-plus>
- An eHealth certificate. This certificate is used to identify the initiator of the request. If you do not have one, see:
	- o Dutch version: <https://www.ehealth.fgov.be/nl/support/basisdiensten/ehealth-certificaten>
	- o French version: <https://www.ehealth.fgov.be/fr/support/services-de-base/certificats-ehealth>
- Time synchronisation. eHealth servers are synchronized to a pool of global servers using NTP protocol. Partner clock cannot be offsetted by more than 60 seconds against eHealth's, request would otherwise be discarded.

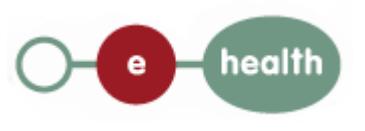

## <span id="page-5-0"></span>**4 Release and test processes**

### <span id="page-5-1"></span>**4.1 Request to integrate the service (acceptation environment first)**

Integration procedures for the different type of authorized actor are described on the portal:

o Dutch version:

<https://www.ehealth.fgov.be/nl/basisdiensten/consultrr/meer-weten>

o French version:

<https://www.ehealth.fgov.be/fr/services-de-base/consultrn/en-savoir-plus>

- 1. First the users will need to request an agreement from the sectoral committee [secretary@socsec.committee.belgium.be.](mailto:secretary@socsec.committee.belgium.be)
- 2. An approval letter from the sectoral committee, and "application ID" shall be sent to the users
- 3. It's the "integration team" who supports the rest of the integration.

### <span id="page-5-2"></span>**4.2 Development and Test procedures**

- The consult RN test are a set of test scenario that cover the integration of the set of webservices (Identify person, Phonetic search, manage inscription, person history and mutation sender).
- The test scenario are available in the technical library.
- In order to get your production application ID, you should first prove in the acceptance environment that you've correctly implemented the call to the services. Therefore, you'll need to complete the test scenario form" and send it to the integration team

### <span id="page-5-3"></span>**4.3 Maintenance, support and monitoring of the service**

Once in production, the partner in the Health sector who is using the webservice for one of its application will always test firstly in acceptance before releasing any adaptions of its application. In addition, the partner will inform eHealth on the changes and test period.

In case of technical issues on the webservice, the technician of the partner in the Health sector may obtain support from eHealth contact center.

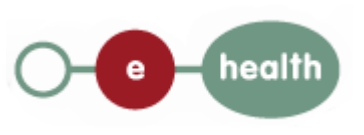

# <span id="page-6-0"></span>**5 method getAddressHistory**

### <span id="page-6-1"></span>**5.1 Formulating a Request**

A request to have the history of the address on basis of a ssin looks as follows:

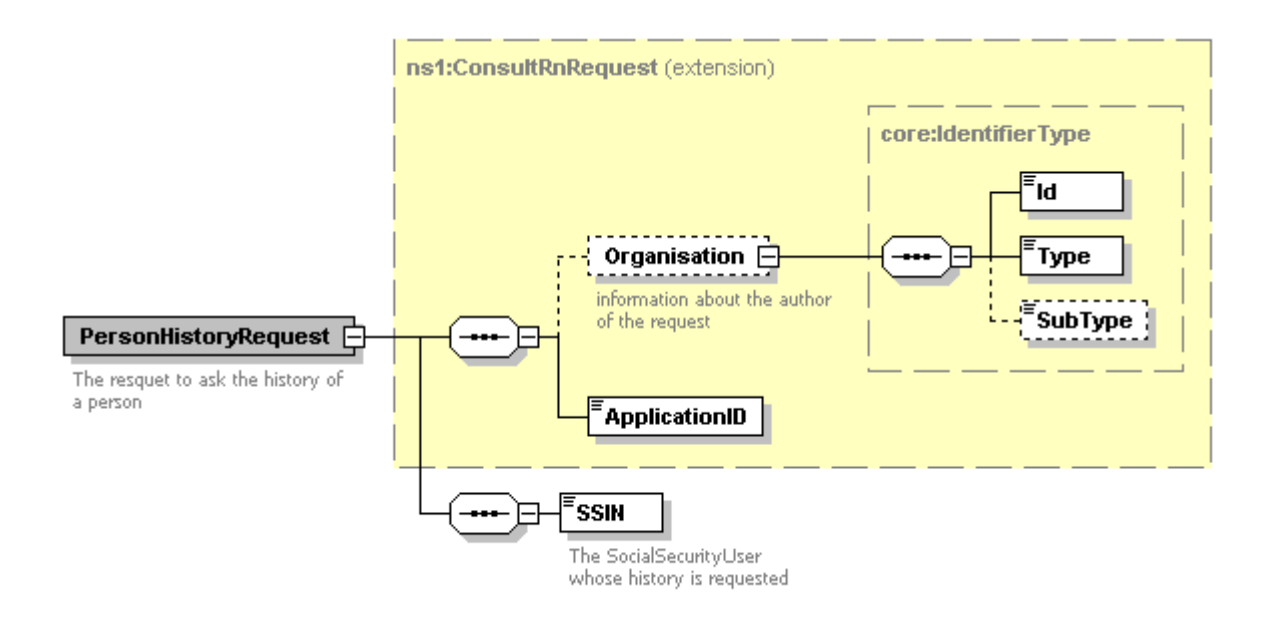

The first part, common to all web services consulting the National Registry, contains:

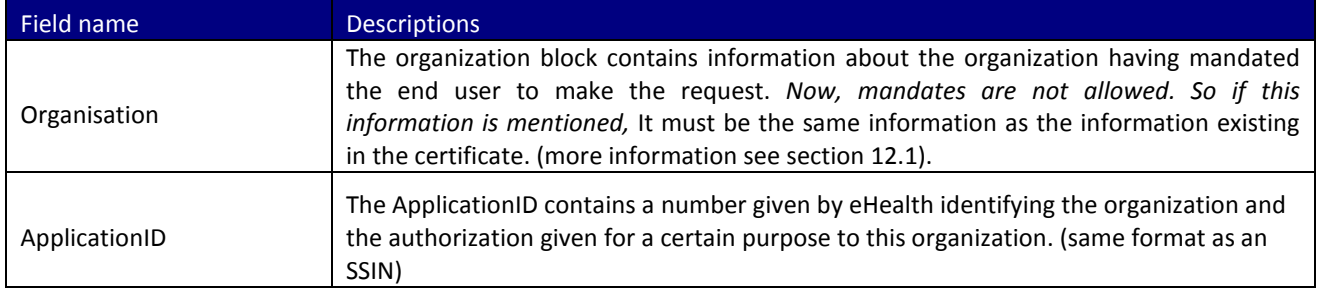

#### The second part (SSIN) contains data about the person to look for

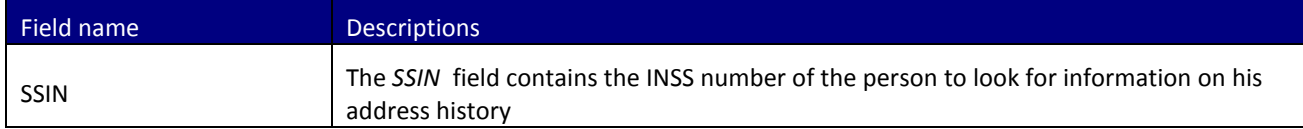

#### Example:

<?xml version="1.0" encoding="UTF-8"?> <soapenv:Envelope xmlns:soapenv="http://schemas.xmlsoap.org/soap/envelope/" xmlns:urn="urn:be:fgov:ehealth:consultRN:1\_0:protocol">

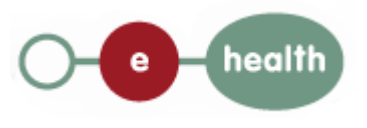

```
<soapenv:Header/>
        <soapenv:Body>
                 <urn:PersonHistoryAddressRequest>
                          <ApplicationID>xxxxxxxxxxx</ApplicationID>
                          <SSIN>12345678910</SSIN>
                 </urn:PersonHistoryAddressRequest>
        </soapenv:Body>
</soapenv:Envelope>
```
### <span id="page-7-0"></span>**5.2 Interpretation of the Reply**

The parts of the reply sent back by the getAddressHistory method are discussed below. The replied addresses are sorted from the latest to the oldest known address.

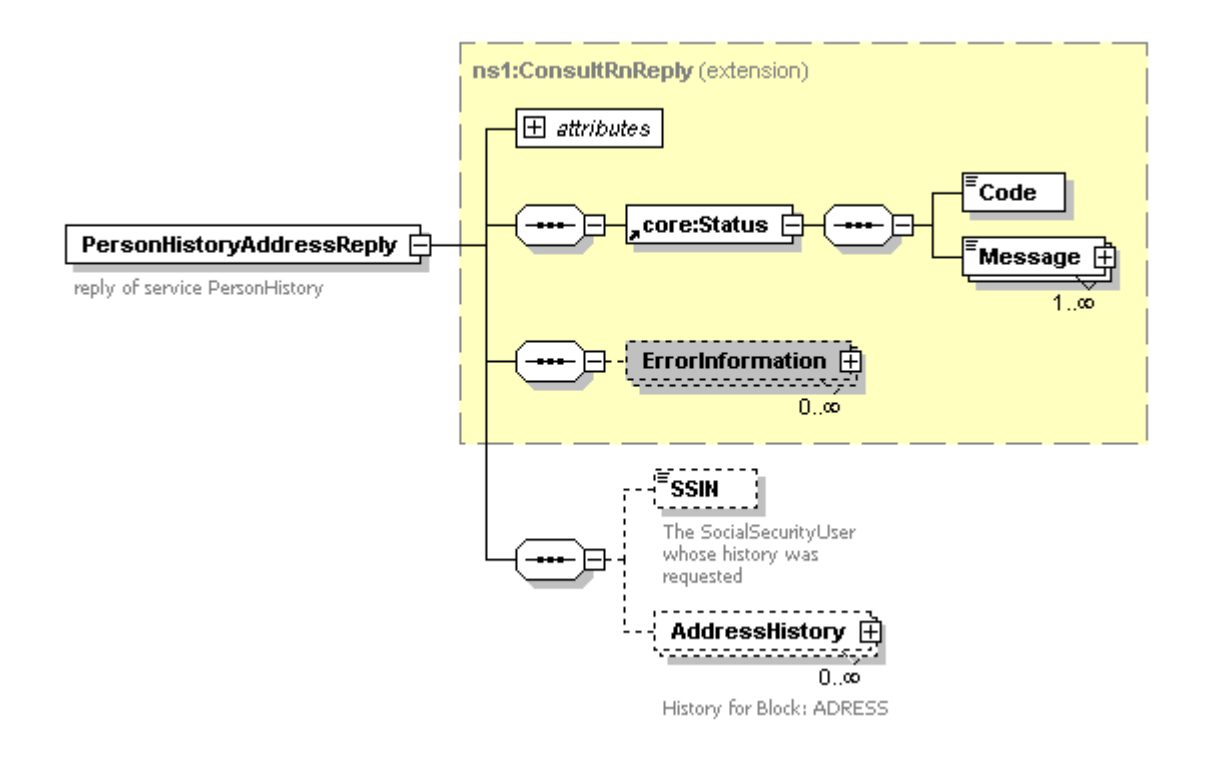

#### The first part, common to all web services consulting the National Registry, contains:

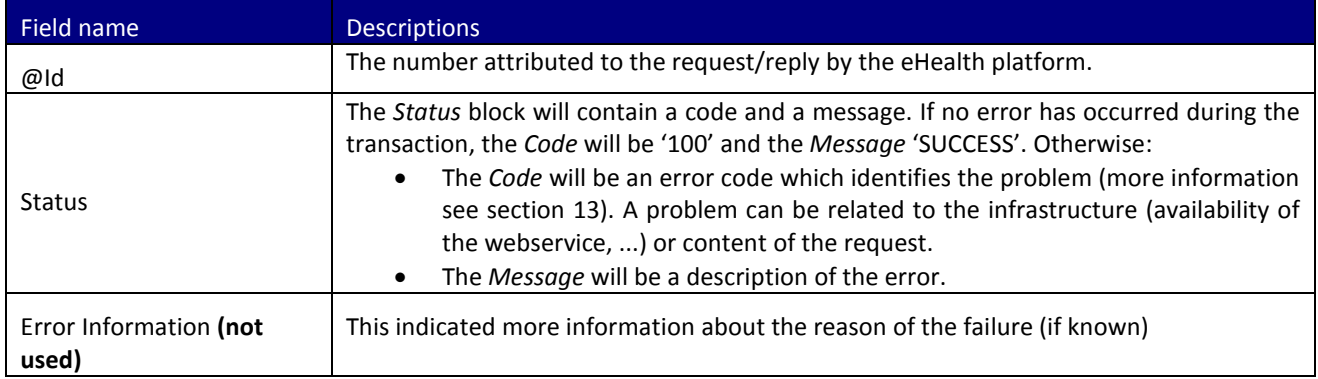

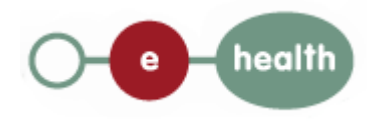

The second part contains information on the found person (see section [12\)](#page-25-0):

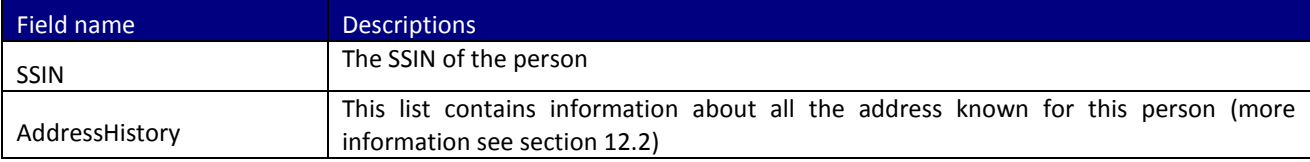

#### Remarks:

- 1. Only those data are returned to which you are authorized to access.
- 2. Results may be as well in uppercase or in Lowercase.

#### Example:

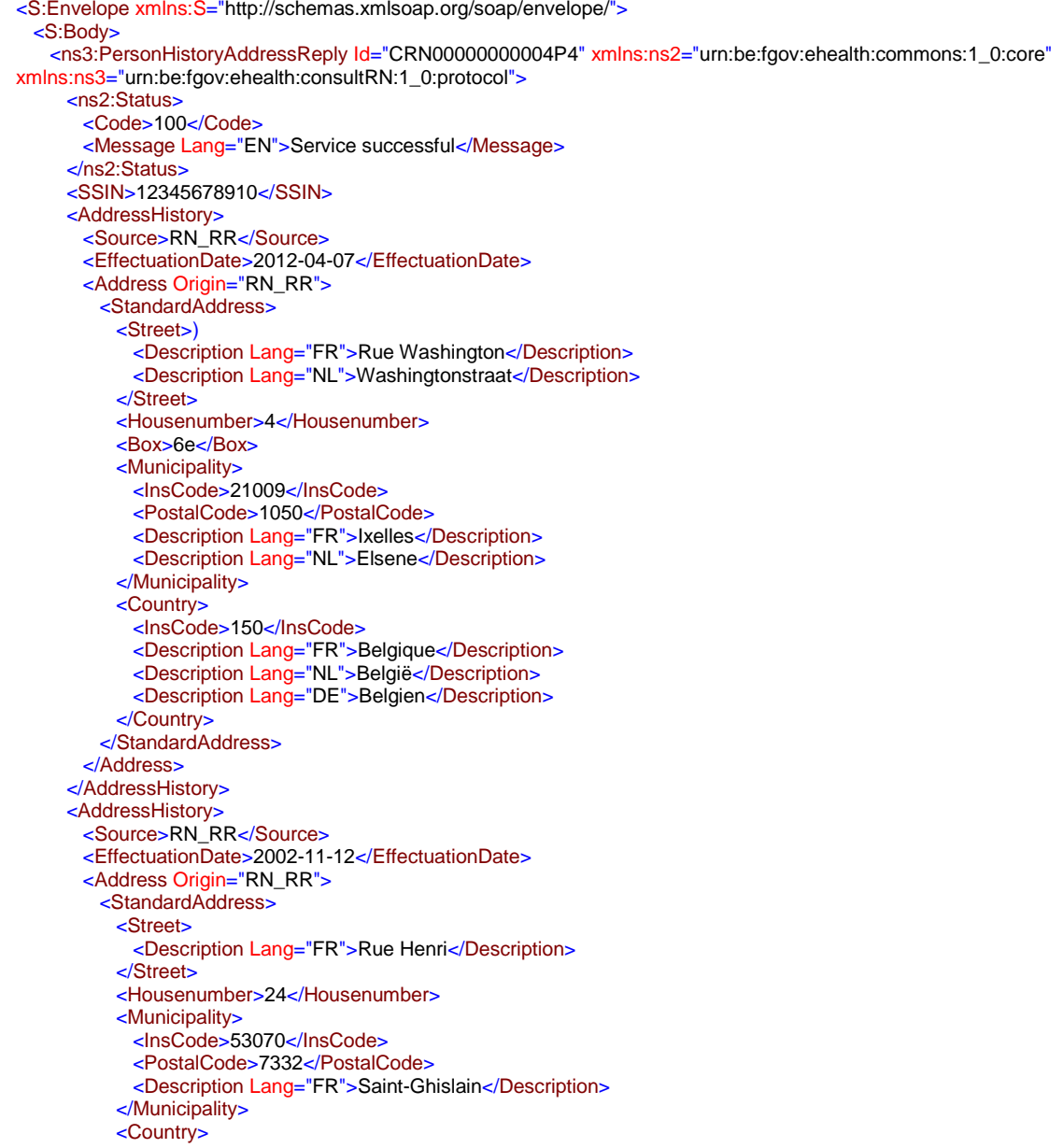

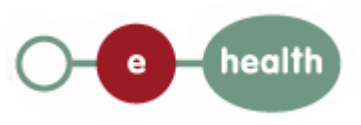

```
 <InsCode>150</InsCode>
 <Description Lang="FR">Belgique</Description>
 <Description Lang="NL">België</Description>
 <Description Lang="DE">Belgien</Description>
          </Country>
        </StandardAddress>
       </Address>
     </AddressHistory>
    </ns3:PersonHistoryAddressReply>
  </S:Body>
</S:Envelope>
```
# <span id="page-9-0"></span>**6 method getBirthHistory**

### <span id="page-9-1"></span>**6.1 Formulating a Request**

A request to have the history of the birth on basis of a ssin looks as follows:

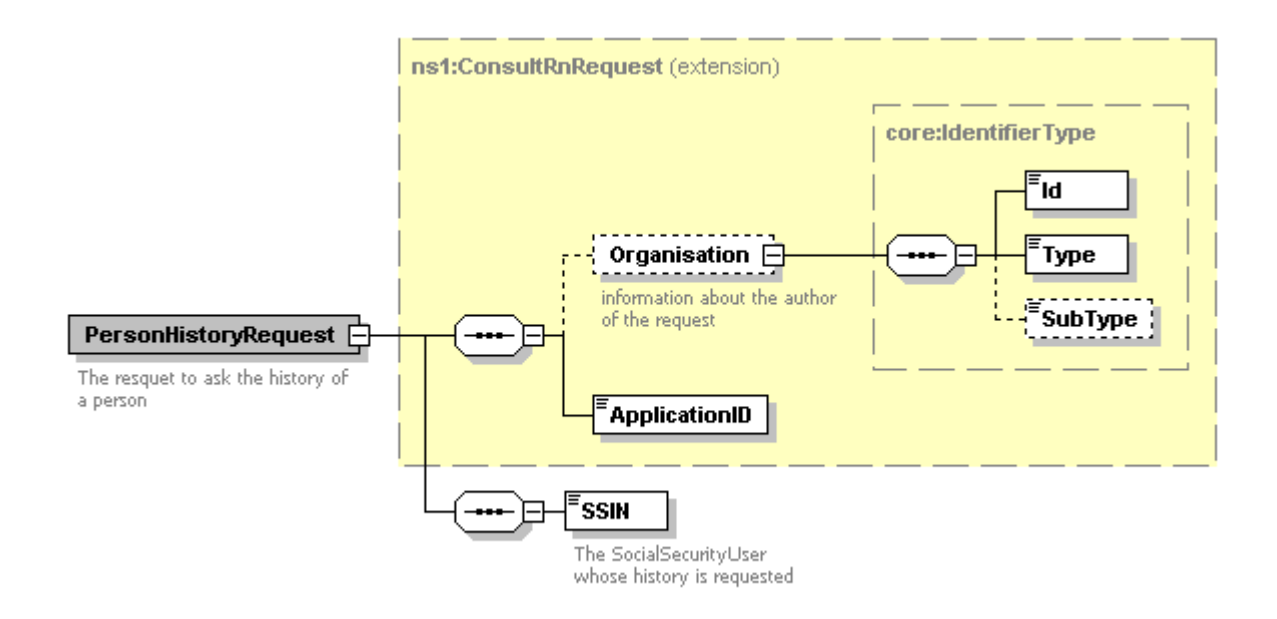

The first part, common to all web services consulting the National Registry, contains:

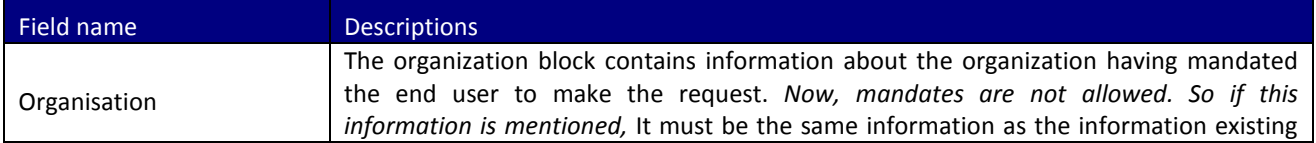

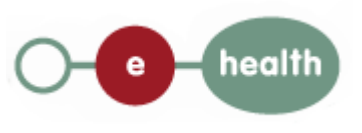

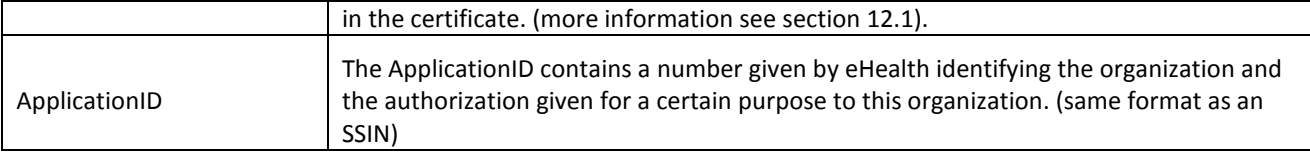

The second part (SSIN) contains data about the person to look for

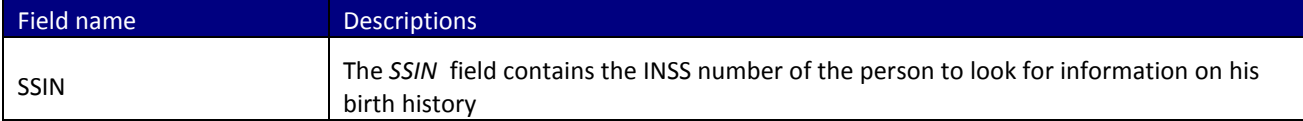

#### Example:

```
<?xml version="1.0" encoding="UTF-8"?>
<soapenv:Envelope xmlns:soapenv="http://schemas.xmlsoap.org/soap/envelope/"
xmlns:urn="urn:be:fgov:ehealth:consultRN:1_0:protocol">
  <soapenv:Header/>
  <soapenv:Body>
    <urn:PersonHistoryBirthRequest>
        <ApplicationID>xxxxxxxxxxx</ApplicationID>
                  <SSIN>12345678910</SSIN> 
   </urn:PersonHistoryBirthRequest>
  </soapenv:Body>
</soapenv:Envelope>
```
### <span id="page-10-0"></span>**6.2 Interpretation of the Reply**

The parts of the reply sent back by the getBirthHistory method are discussed below.

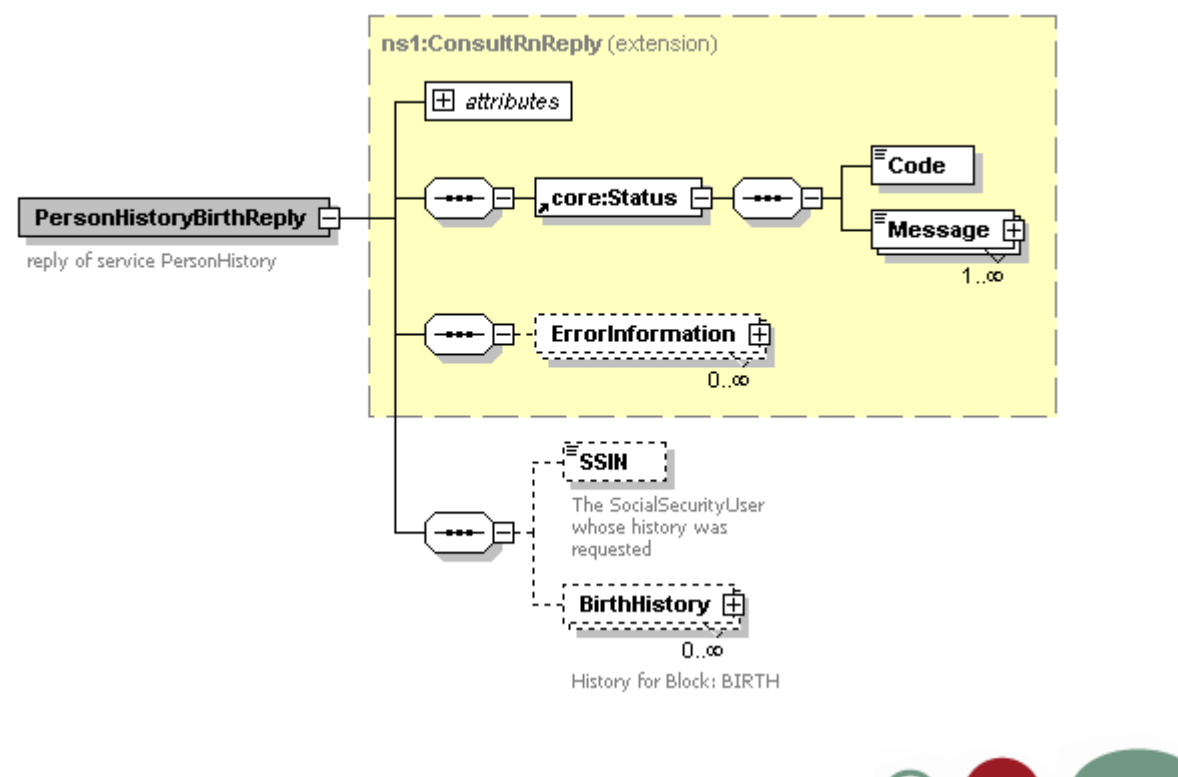

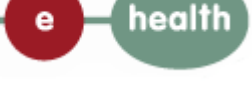

#### The first part, common to all web services consulting the National Registry, contains:

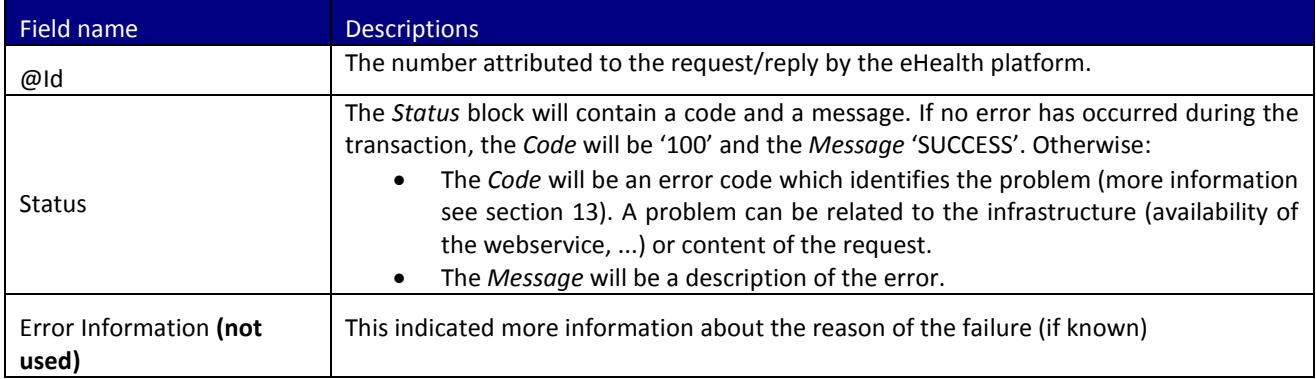

The second part contains information on the found person (see section [12\)](#page-25-0): :

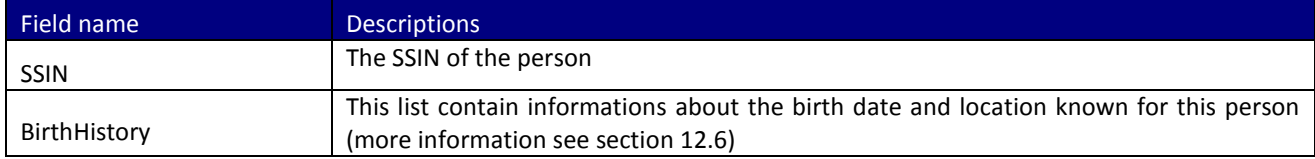

Remarks:

- 1. Only those data are returned to which you are authorized to access.
- 2. Results may be as well in uppercase or in Lowercase.

#### Example:

```
<?xml version="1.0" encoding="UTF-8"?>
<S:Envelope xmlns:S="http://schemas.xmlsoap.org/soap/envelope/">
  <S:Body>
    <ns3:PersonHistoryBirthReply Id="CRN00000000004NV" xmlns:ns2="urn:be:fgov:ehealth:commons:1_0:core"
xmlns:ns3="urn:be:fgov:ehealth:consultRN:1_0:protocol">
     <ns2:Status>
       <Code>100</Code>
       <Message Lang="EN">Service successful</Message>
      </ns2:Status>
      <SSIN>12345678910</SSIN>
      <BirthHistory>
        <Source>RN_RR</Source>
        <Birth Origin="RN_RR">
         <Date>1985-04-21</Date>
         <Localisation>
           <Municipality>
            <InsCode>92094</InsCode>
             <Description Lang="FR">Namur</Description>
           </Municipality>
           <Country>
             <InsCode>150</InsCode>
 <Description Lang="FR">Belgique</Description>
 <Description Lang="NL">België</Description>
 <Description Lang="DE">Belgien</Description>
           </Country>
         </Localisation>
       </Birth>
      </BirthHistory>
    </ns3:PersonHistoryBirthReply>
  </S:Body>
```
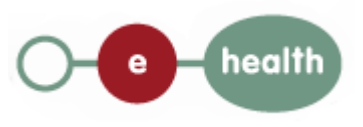

# <span id="page-12-0"></span>**7 method getCivilStateHistory**

### <span id="page-12-1"></span>**7.1 Formulating a Request**

A request to have the history of the civilstate on basis of a ssin looks as follows:

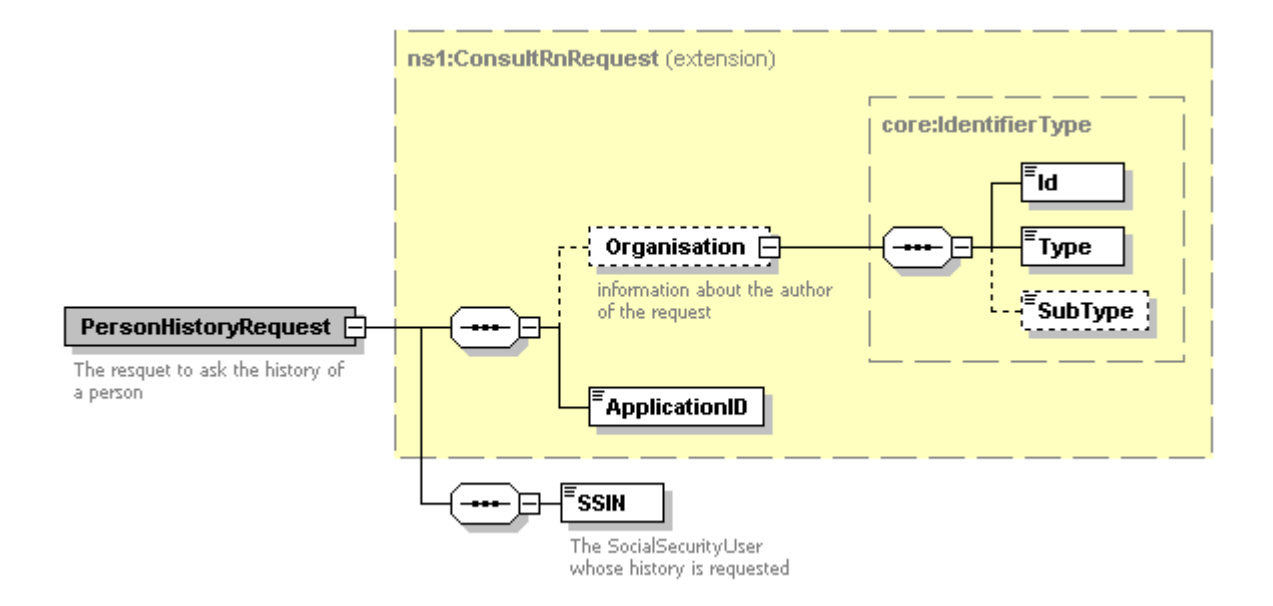

#### The first part, common to all web services consulting the National Registry, contains:

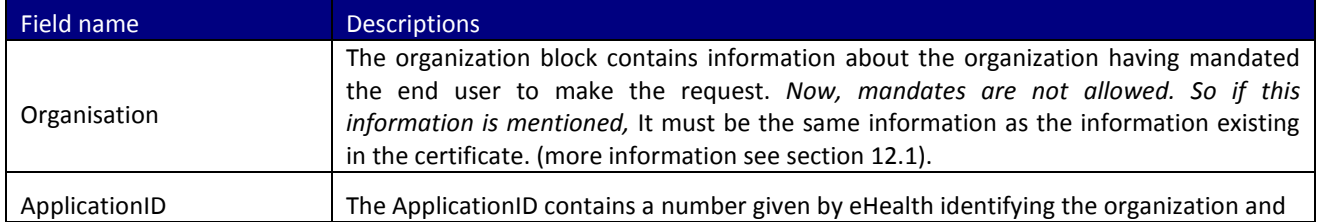

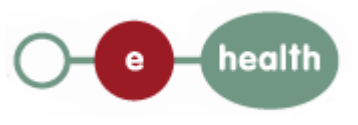

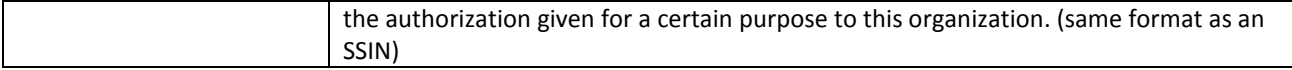

#### The second part (SSIN) contains data about the person to look for

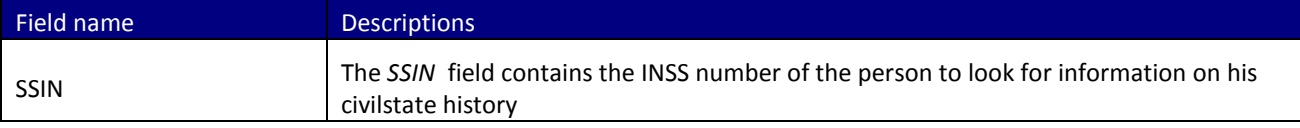

#### Example:

```
<?xml version="1.0" encoding="UTF-8"?>
<soapenv:Envelope xmlns:soapenv="http://schemas.xmlsoap.org/soap/envelope/"
xmlns:urn="urn:be:fgov:ehealth:consultRN:1_0:protocol">
         <soapenv:Header/>
         <soapenv:Body>
                  <urn:PersonHistoryCivilStateRequest>
                           <ApplicationID>xxxxxxxxxxx</ApplicationID>
                           <SSIN>12345678910</SSIN>
                  </urn:PersonHistoryCivilStateRequest>
         </soapenv:Body>
</soapenv:Envelope>
```
### <span id="page-13-0"></span>**7.2 Interpretation of the Reply**

The parts of the reply sent back by the getCivilstateHistory method are discussed below.

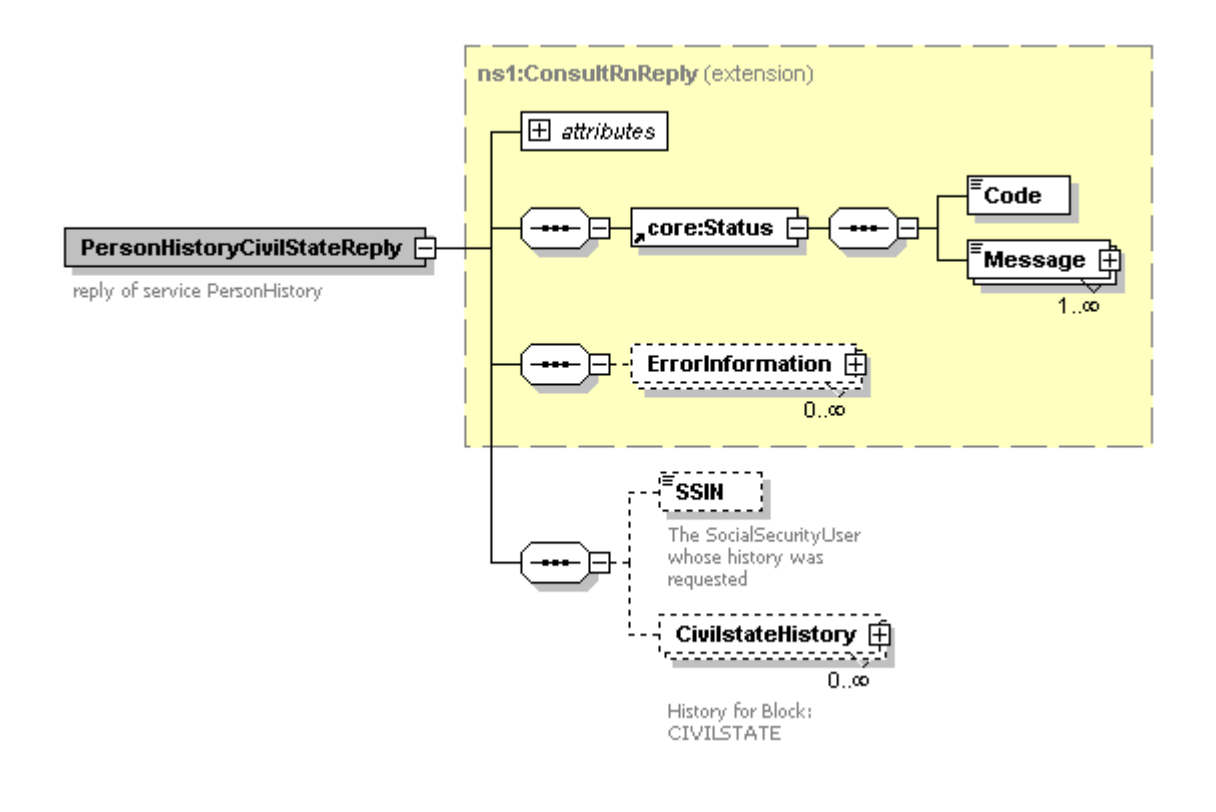

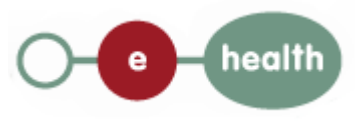

#### The first part, common to all web services consulting the National Registry, contains:

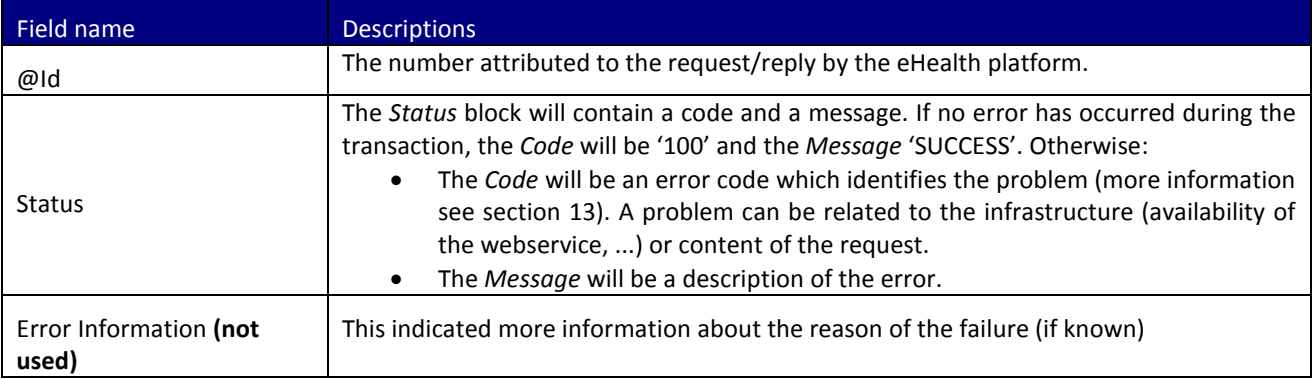

The second part contains information on the found person :

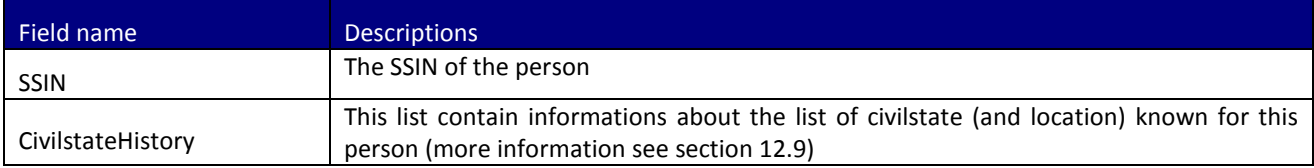

#### Remarks:

- 1. Only those data are returned to which you are authorized to access.
- 2. Results may be as well in uppercase or in Lowercase.

#### Example:

<?xml version="1.0" encoding="UTF-8"?> <ns1:PersonHistoryCivilstateReply Id="1234567890123" xsi:schemaLocation="urn:be:fgov:ehealth:consultRN:1\_0:protocol PersonHistory-1-0.xsd" xmlns:xsi="http://www.w3.org/2001/XMLSchema-instance" xmlns:eH="urn:be:fgov:ehealth:commons:1\_0:core" xmlns:ns1="urn:be:fgov:ehealth:consultRN:1\_0:protocol"> <eH:Status> <Code>100</Code> <Message>Success</Message> </eH:Status> <SSIN>12345678910</SSIN> <CivilstateHistory> <Source>RN\_RR</Source> <ModificationDate>2009-01-01</ModificationDate> <EffectuationDate>2009-01-01</EffectuationDate> <Civilstate ModificationDate="2000-01-01"> <Code>10</Code> <Localisation> <Municipality> <InsCode>92094</InsCode> <Description Lang="FR">Namur</Description> </Municipality> <Country> <InsCode>150</InsCode> <Description Lang="FR">Belgique</Description> <Description Lang="NL">België</Description> <Description Lang="DE">Belgien</Description> </Country> </Localisation> </Civilstate> </CivilstateHistory> <CivilstateHistory>

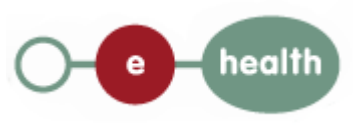

 <Source>RN\_RR</Source> <EffectuationDate>1989-04-15</EffectuationDate> <CivilState Origin="RN\_RR"> <Code>10</Code> </CivilState> </CivilstateHistory>

</ns1:PersonHistoryCivilstateReply>

## <span id="page-15-0"></span>**8 method getDeceaseHistory**

### <span id="page-15-1"></span>**8.1 Formulating a Request**

A request to have the history of the decease on basis of a ssin looks as follows:

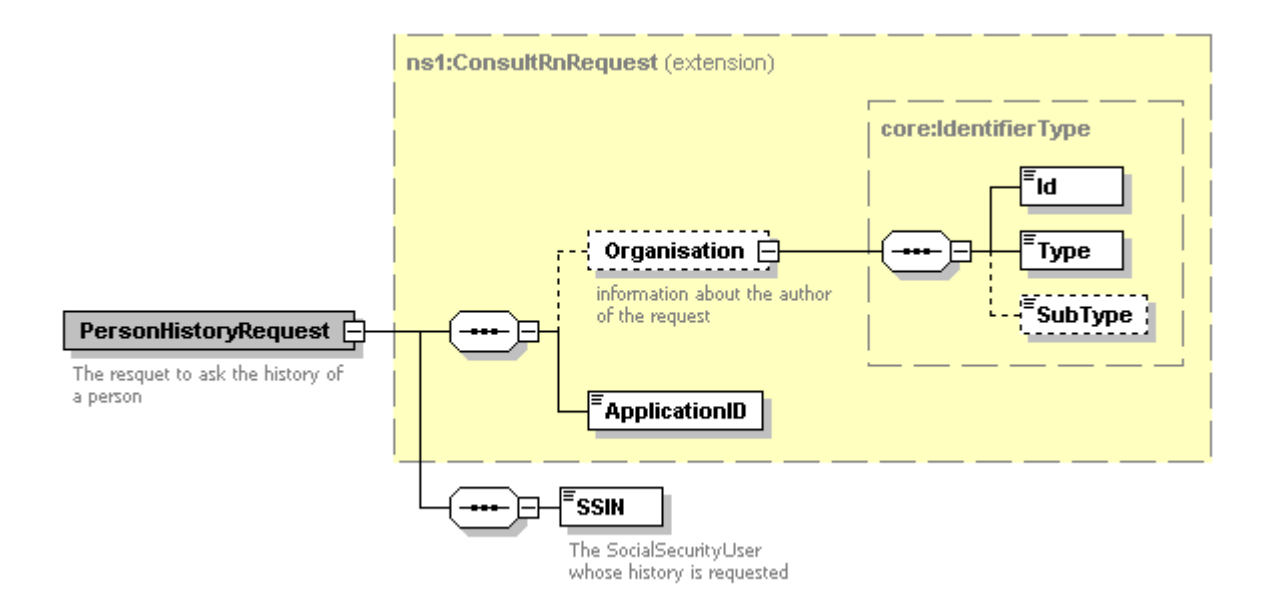

#### The first part, common to all web services consulting the National Registry, contains:

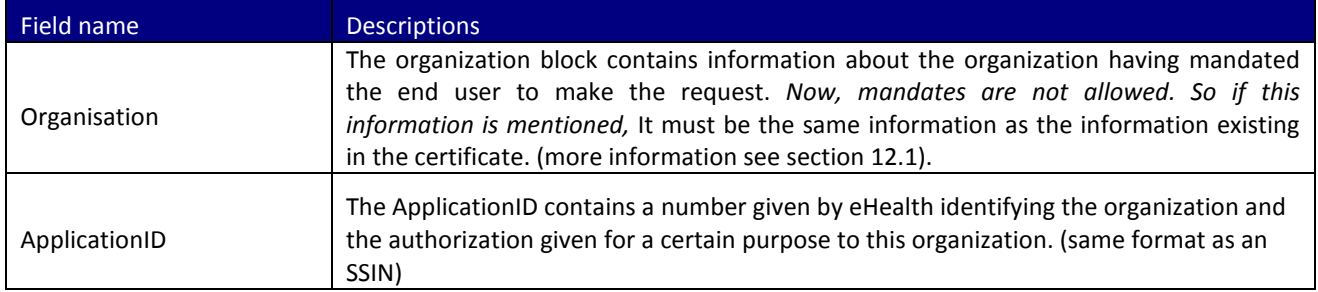

#### The second part (SSIN) contains data about the person to look for

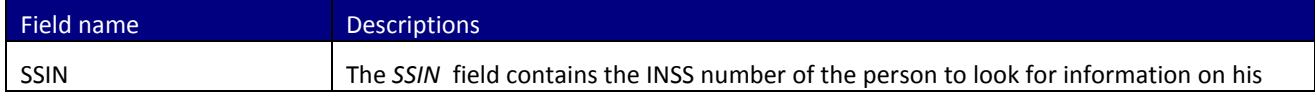

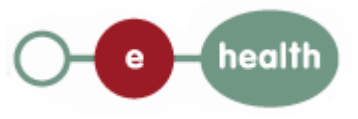

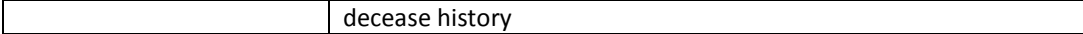

Example:

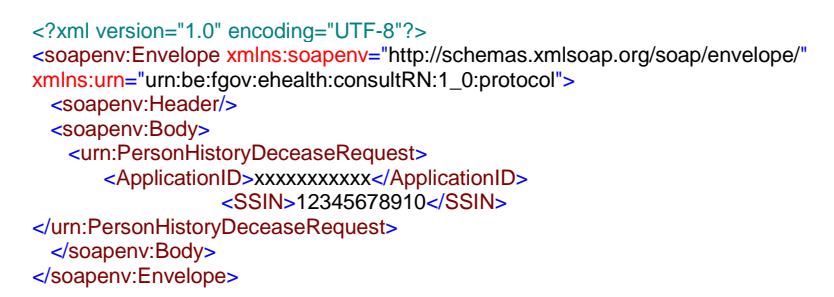

### <span id="page-16-0"></span>**8.2 Interpretation of the Reply**

The parts of the reply sent back by the getDeceaseHistory method are discussed below.

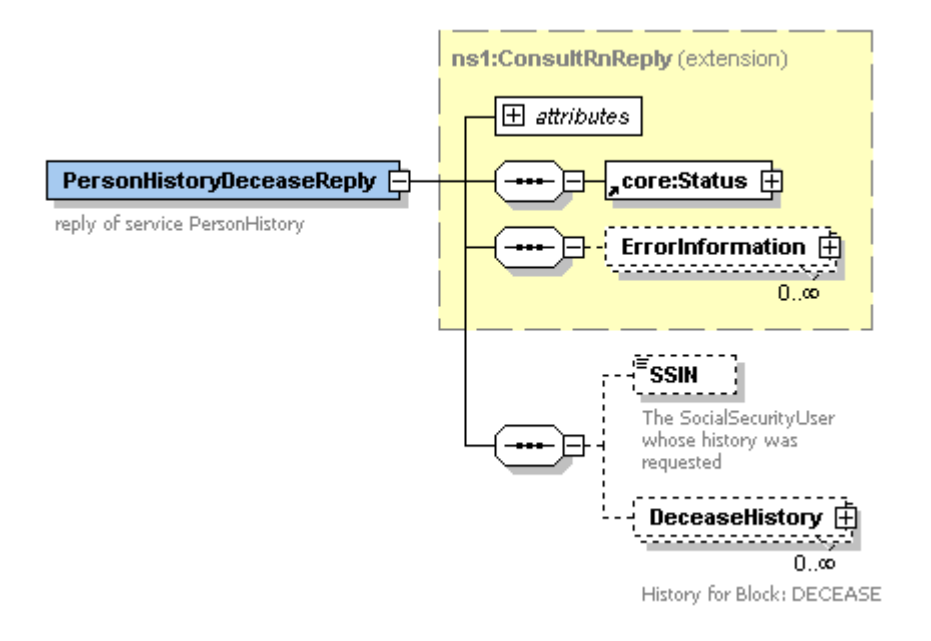

#### The first part, common to all web services consulting the National Registry, contains:

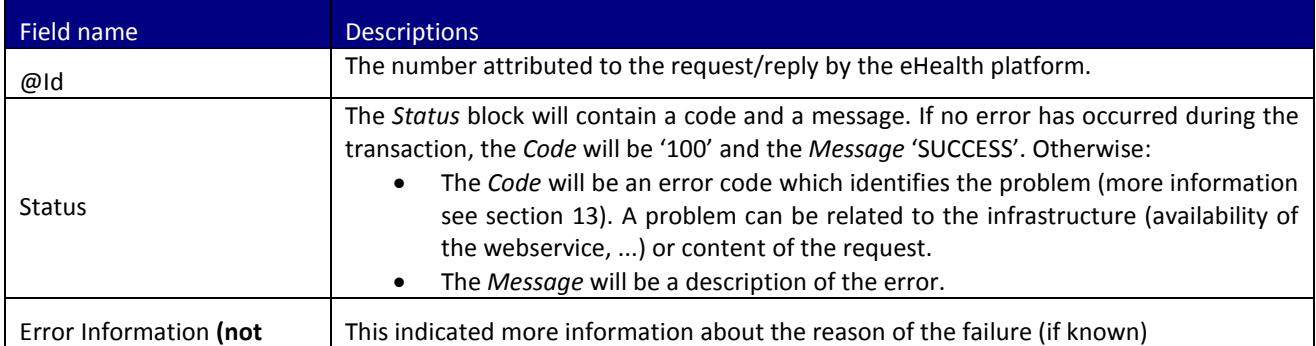

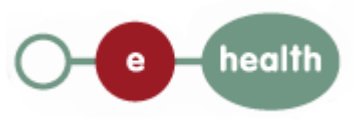

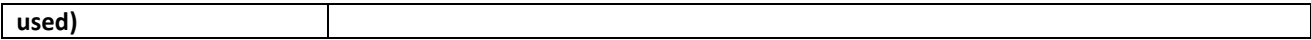

The second part contains information on the found person :

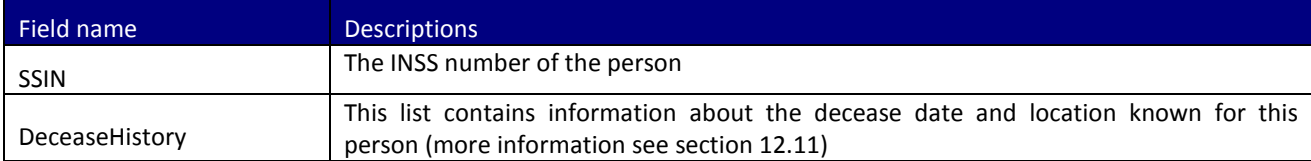

Remark: only those data are returned to which you are authorized to access.

#### Example:

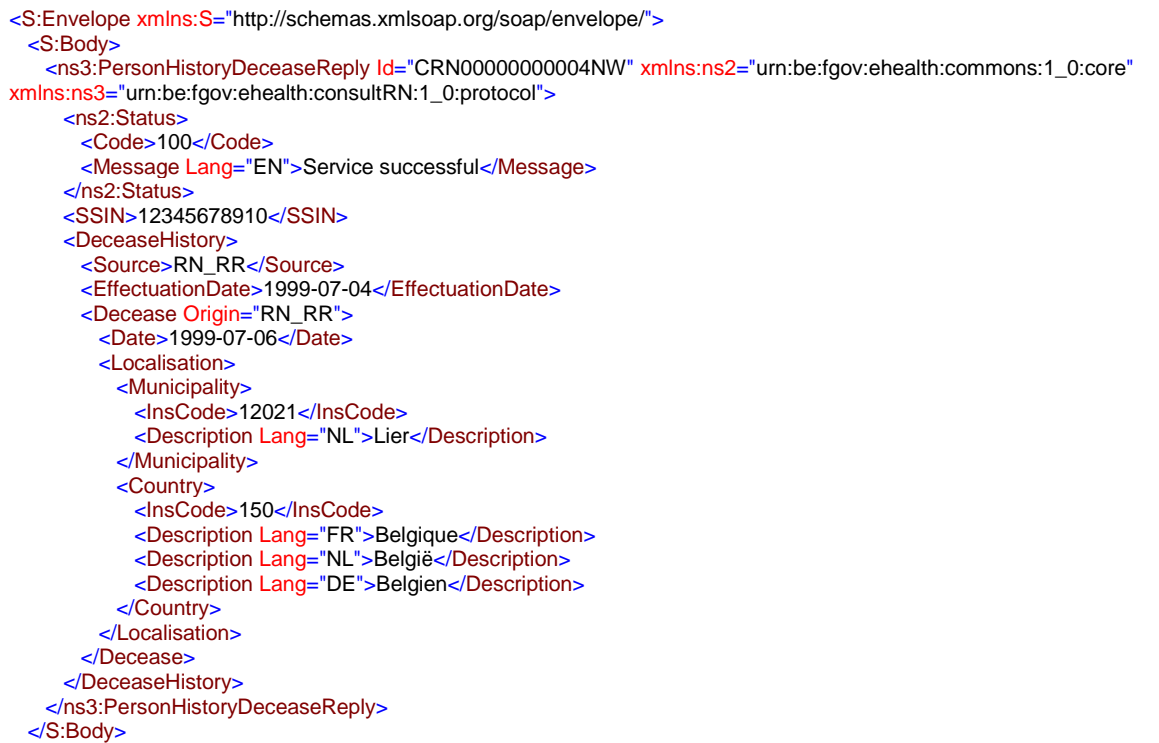

#### </S:Envelope>

# <span id="page-17-0"></span>**9 method getGenderHistory**

### <span id="page-17-1"></span>**9.1 Formulating a Request**

A request to have the history of the gender on basis of a ssin looks as follows:

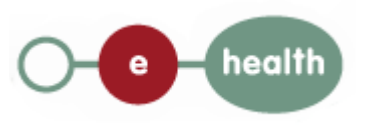

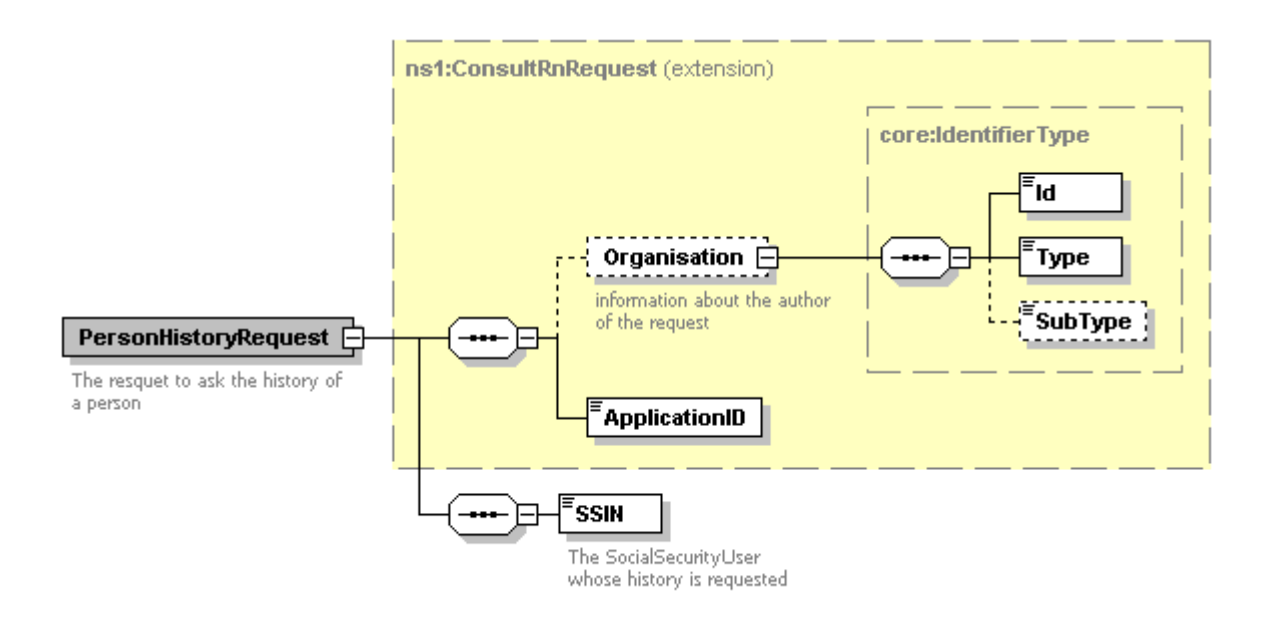

The first part, common to all web services consulting the National Registry, contains:

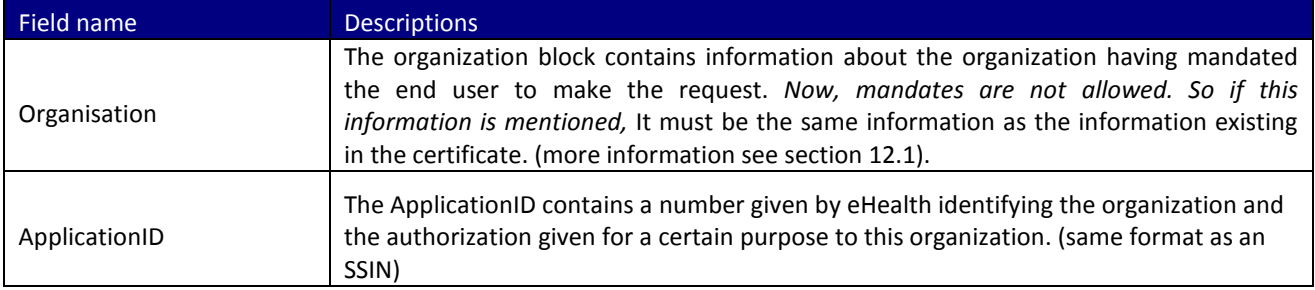

The second part (SSIN) contains data about the person to look for

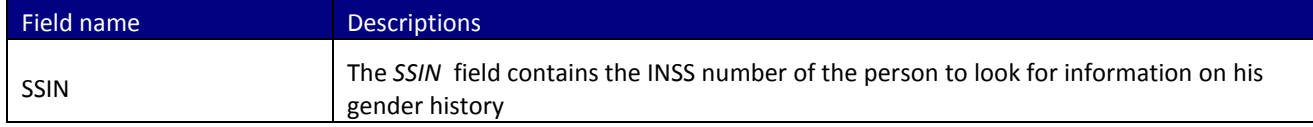

#### Example:

<?xml version="1.0" encoding="UTF-8"?> <soapenv:Envelope xmlns:soapenv="http://schemas.xmlsoap.org/soap/envelope/" xmlns:urn="urn:be:fgov:ehealth:consultRN:1\_0:protocol"> <soapenv:Header/> <soapenv:Body> <urn:PersonHistoryFamilyCompositionRequest> <ApplicationID>xxxxxxxxxxx</ApplicationID> <SSIN>12345678910</SSIN> </urn:PersonHistoryFamilyCompositionRequest> </soapenv:Body>

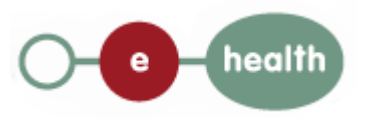

### <span id="page-19-0"></span>**9.2 Interpretation of the Reply**

The parts of the reply sent back by the getGenderHistory method are discussed below. Please note that the unique identifier of a person is linked to his gender. If a person changes of gender, his unique identifier (NISS/BISS).also mutes.

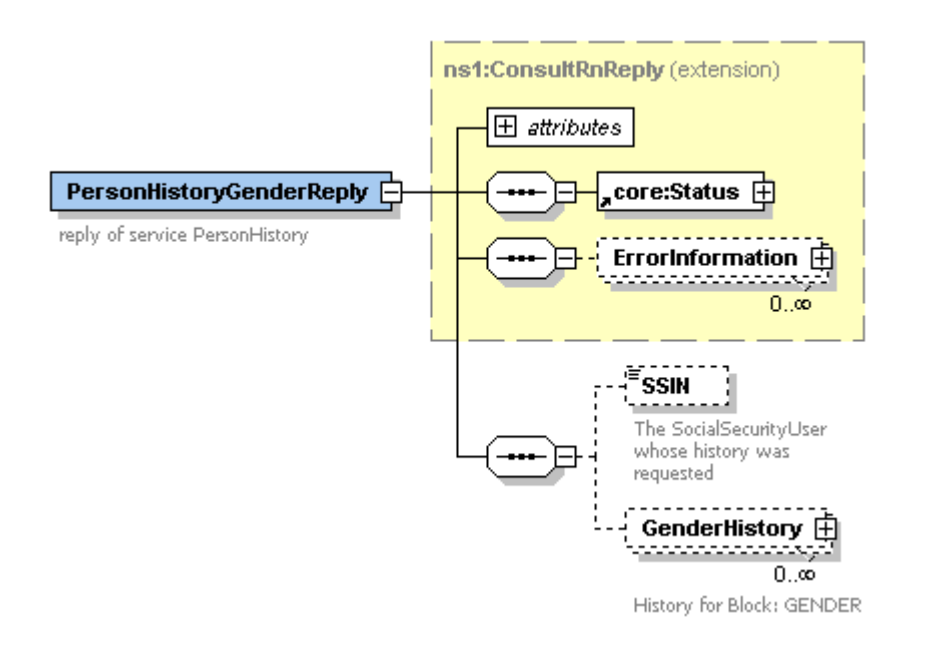

#### The first part, common to all web services consulting the National Registry, contains:

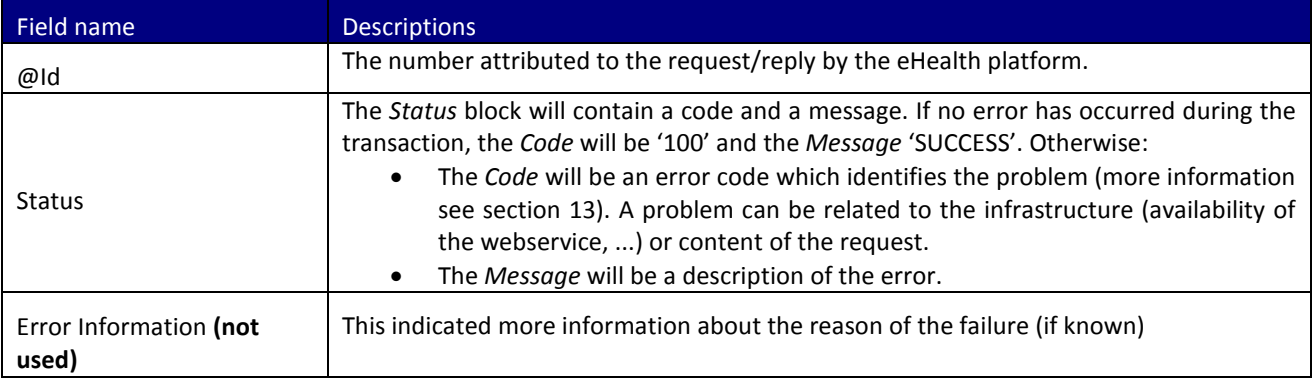

#### The second part contains information on the found person:

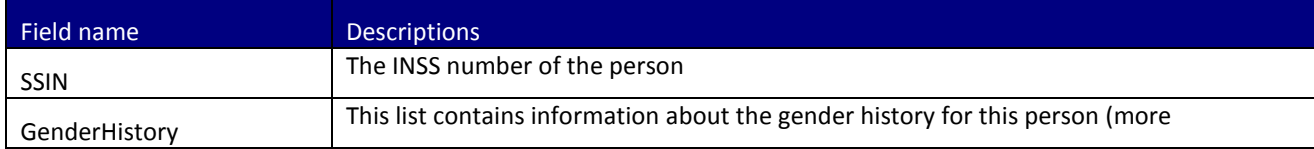

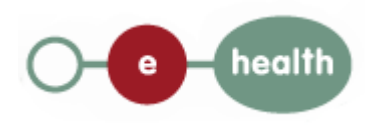

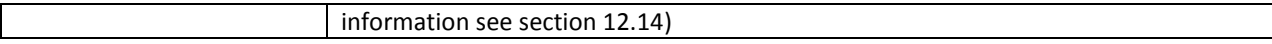

Remark: only those data are returned to which you are authorized to access.

#### Example:

```
<S:Envelope xmlns:S="http://schemas.xmlsoap.org/soap/envelope/">
  <S:Body>
   <ns3:PersonHistoryGenderReply Id="CRN0000000004NX" xmlns:ns2="urn:be:fgov:ehealth:commons:1_0:core"
xmlns:ns3="urn:be:fgov:ehealth:consultRN:1_0:protocol">
      <ns2:Status>
       <Code>100</Code>
       <Message Lang="EN">Service successful</Message>
      </ns2:Status>
      <SSIN>12345678910</SSIN>
      <GenderHistory>
       <Source>RN_RR</Source>
       <Gender Origin="RN_RR">MALE</Gender>
      </GenderHistory>
    </ns3:PersonHistoryGenderReply>
  </S:Body>
</S:Envelope>
```
## <span id="page-20-0"></span>**10 method getNameHistory**

#### <span id="page-20-1"></span>**10.1 Formulating a Request**

A request to have the history of the name on basis of a ssin looks as follows:

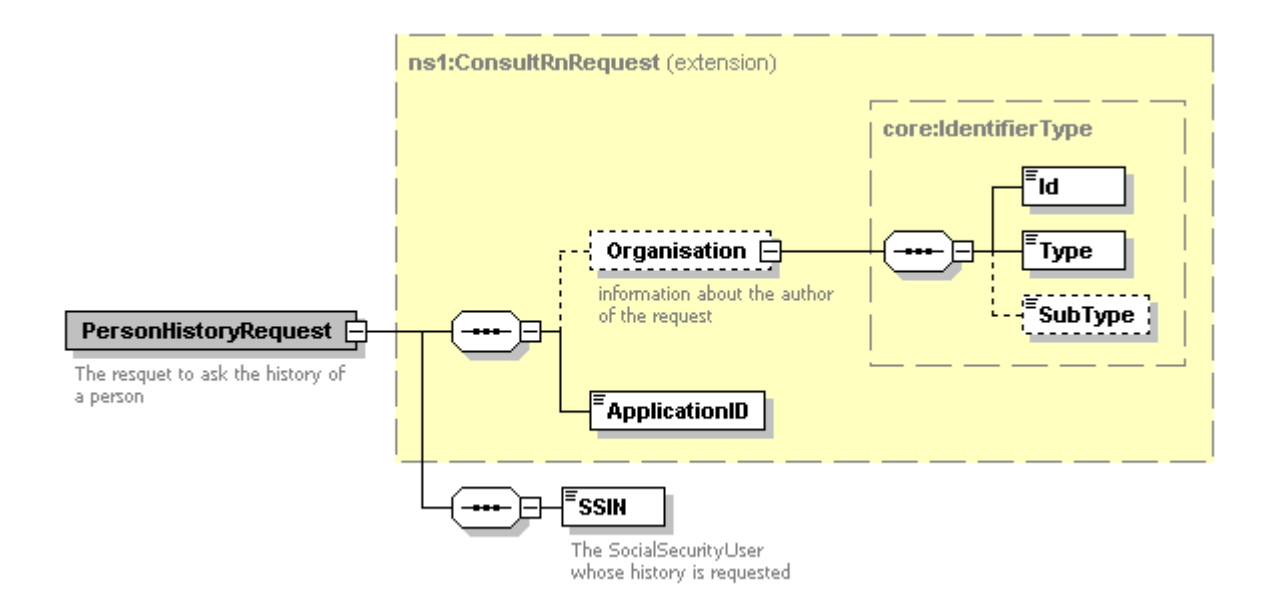

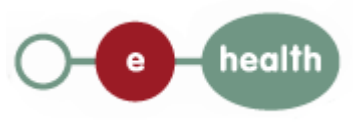

#### The first part, common to all web services consulting the National Registry, contains:

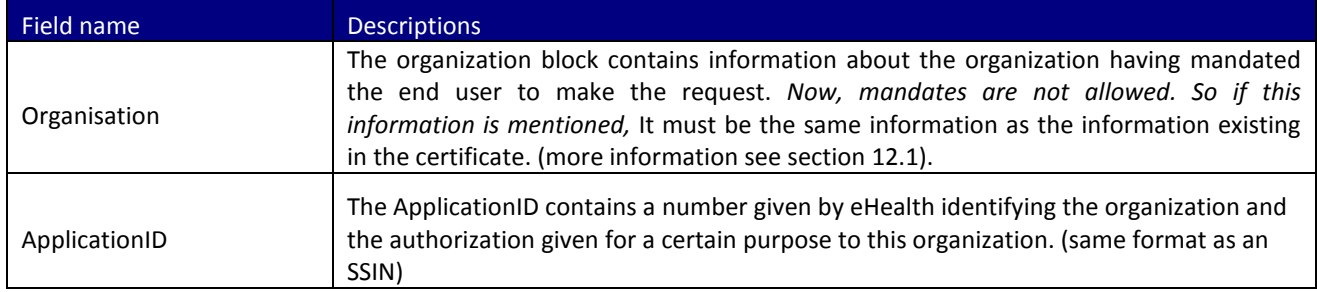

#### The second part (SSIN) contains data about the person to look for

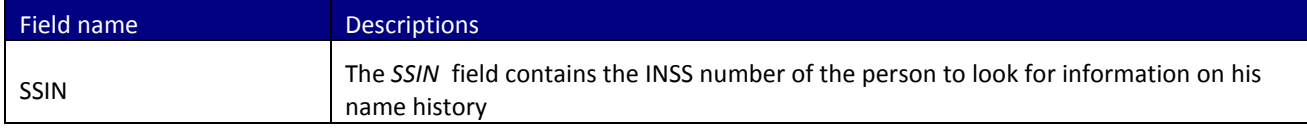

#### Example:

```
<?xml version="1.0" encoding="UTF-8"?>
<soapenv:Envelope xmlns:soapenv="http://schemas.xmlsoap.org/soap/envelope/"
xmlns:urn="urn:be:fgov:ehealth:consultRN:1_0:protocol">
  <soapenv:Header/>
  <soapenv:Body>
    <urn:PersonHistoryNameRequest>
       <ApplicationID>xxxxxxxxxxx</ApplicationID>
                  <SSIN>12345678910</SSIN> 
</urn:PersonHistoryNameRequest>
  </soapenv:Body>
</soapenv:Envelope>
```
### <span id="page-21-0"></span>**10.2 Interpretation of the Reply**

The parts of the reply sent back by the getNameHistory method are discussed below.

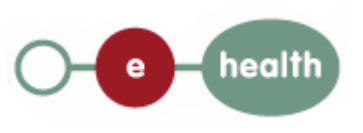

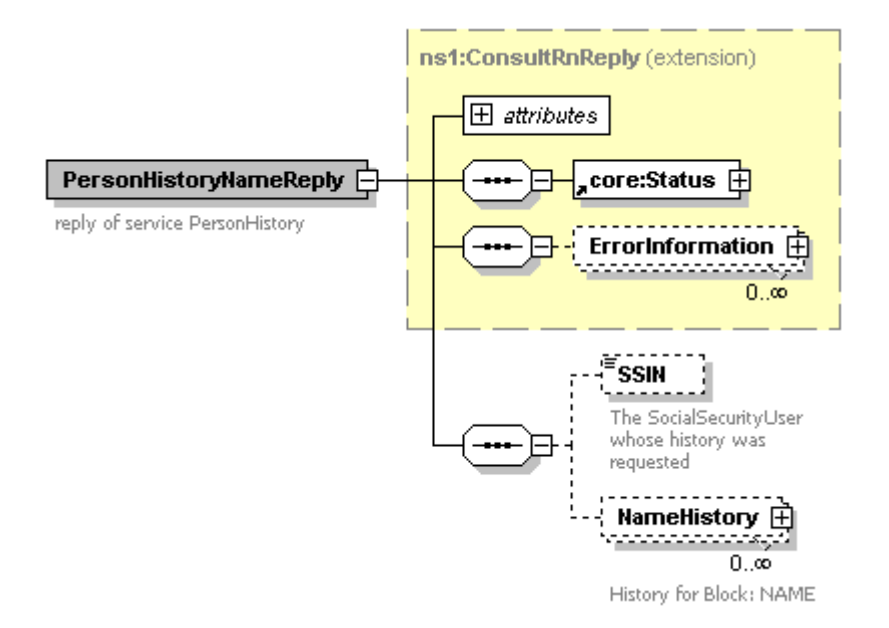

The first part, common to all web services consulting the National Registry, contains:

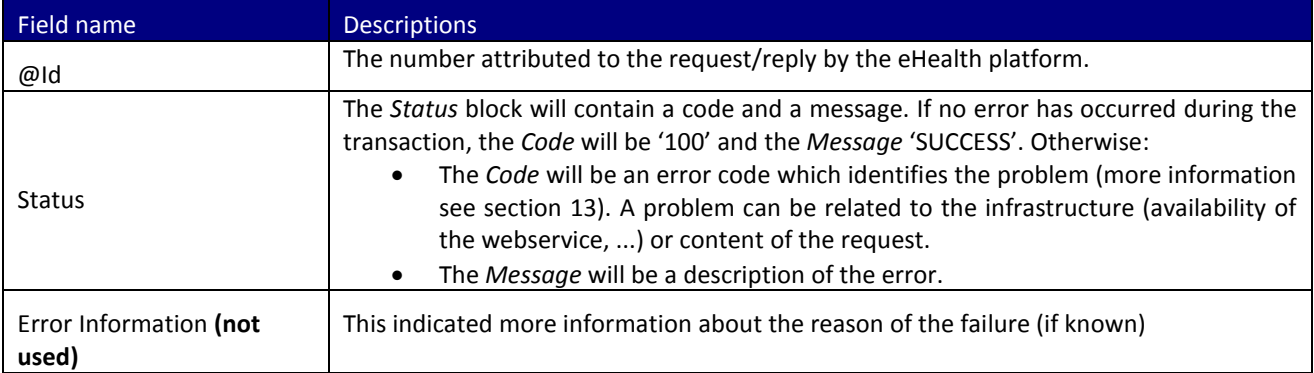

The second part contains information on the found person :

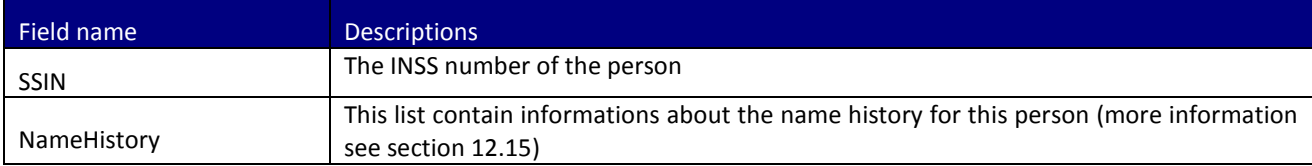

Remark: only those data are returned to which you are authorized to access.

#### Example:

```
<S:Envelope xmlns:S="http://schemas.xmlsoap.org/soap/envelope/">
  <S:Body>
    <ns3:PersonHistoryNameReply Id="CRN00000000004NY" xmlns:ns2="urn:be:fgov:ehealth:commons:1_0:core"
xmlns:ns3="urn:be:fgov:ehealth:consultRN:1_0:protocol">
      <ns2:Status>
       <Code>100</Code>
       <Message Lang="EN">Service successful</Message>
      </ns2:Status>
      <SSIN>12345678910</SSIN>
```
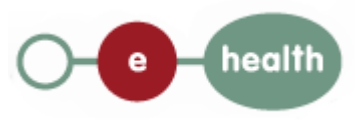

```
 <NameHistory>
        <Source>RN_RR</Source>
        <Name Origin="RN_RR">
         <First>John</First>
         <Middle>Bob</Middle>
         <Last>Doe</Last>
        </Name>
      </NameHistory>
    </ns3:PersonHistoryNameReply>
  </S:Body>
</S:Envelope>
```
# <span id="page-23-0"></span>**11 method getNationalityHistory**

### <span id="page-23-1"></span>**11.1 Formulating a Request**

A request to have the history of the nationality on basis of a ssin looks as follows:

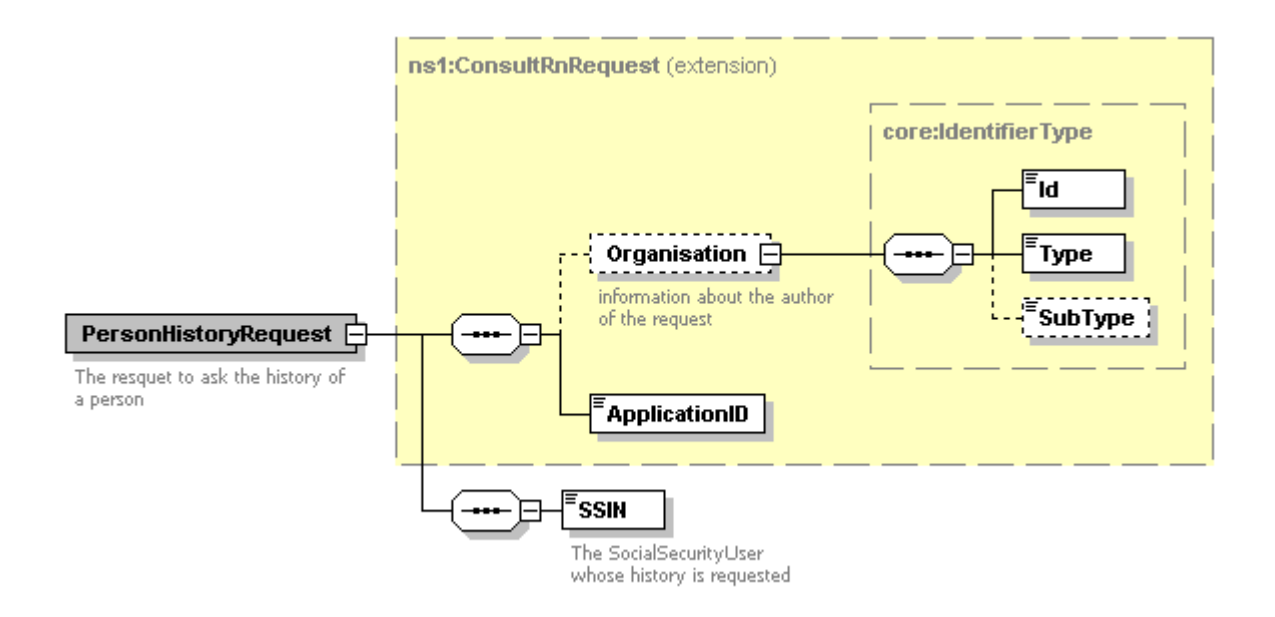

#### The first part, common to all web services consulting the National Registry, contains:

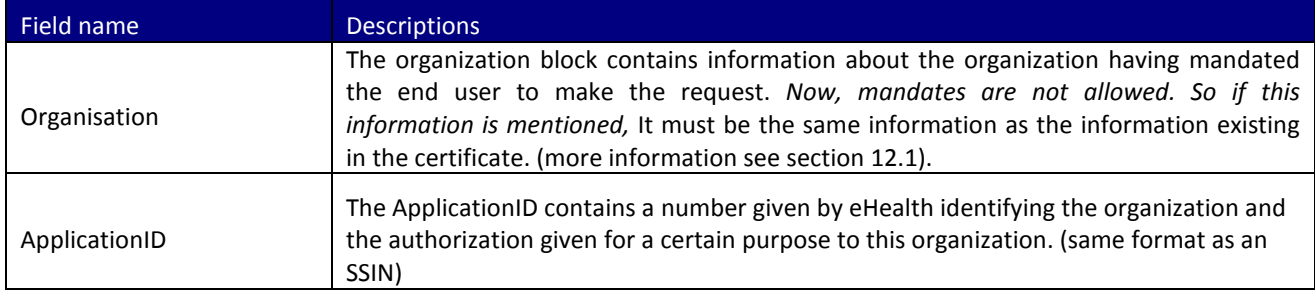

The second part (SSIN) contains data about the person to look for

Field name **Descriptions** 

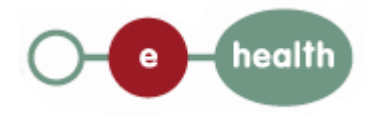

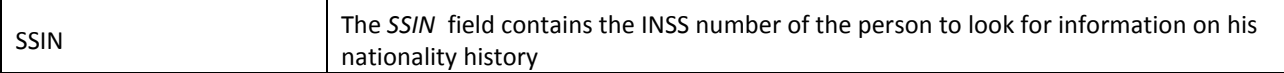

Example:

<?xml version="1.0" encoding="UTF-8"?> <soapenv:Envelope xmlns:soapenv="http://schemas.xmlsoap.org/soap/envelope/" xmlns:urn="urn:be:fgov:ehealth:consultRN:1\_0:protocol"> <soapenv:Header/> <soapenv:Body> <urn:PersonHistoryNationalityRequest> <ApplicationID>xxxxxxxxxxx</ApplicationID> <SSIN>12345678910</SSIN> </urn:PersonHistoryNationalityRequest> </soapenv:Body> </soapenv:Envelope>

### <span id="page-24-0"></span>**11.2 Interpretation of the Reply**

The parts of the reply sent back by the getNationalityHistory method are discussed below. Please note that the unique identifier of a person is linked to his nationality. If a person changes of nationality, his unique identifier (NISS/BISS) use to.mute .

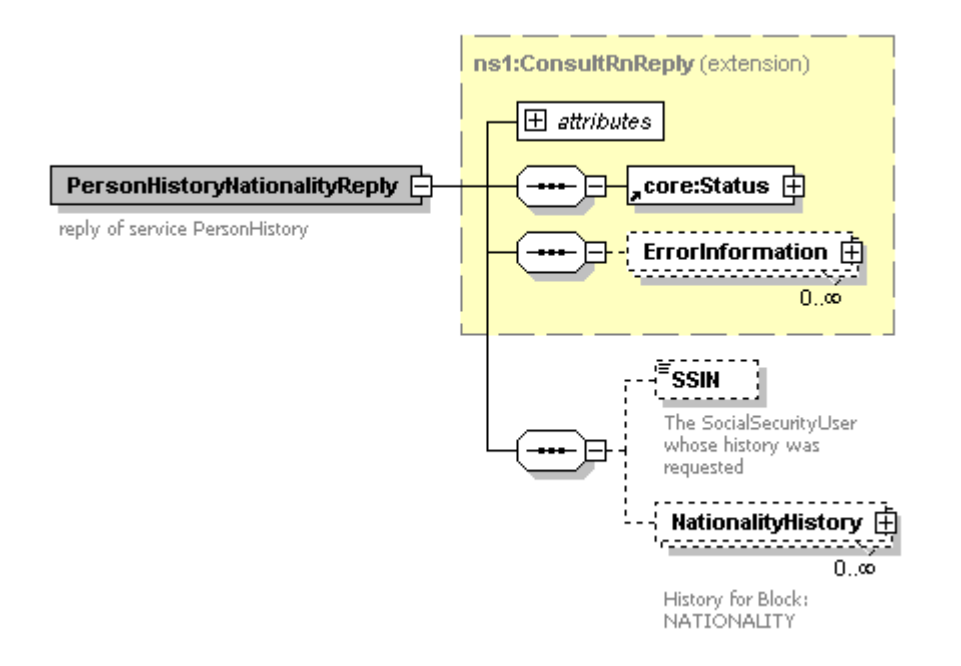

The first part, common to all web services consulting the National Registry, contains:

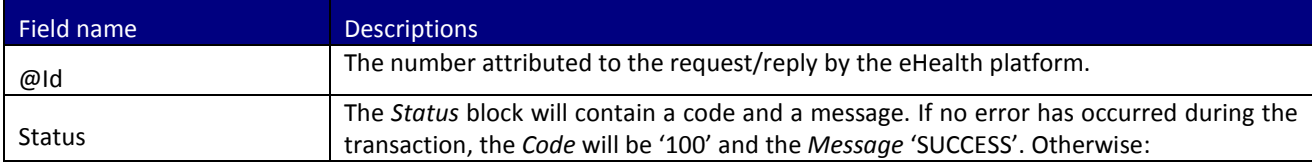

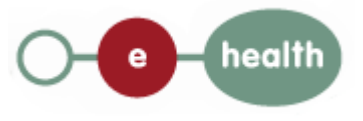

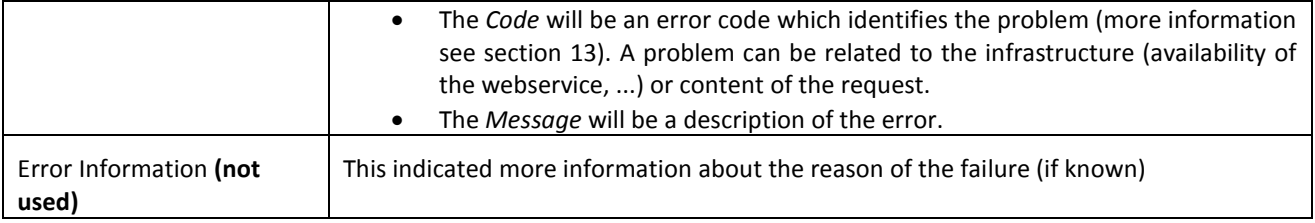

The second part contains information on the found person:

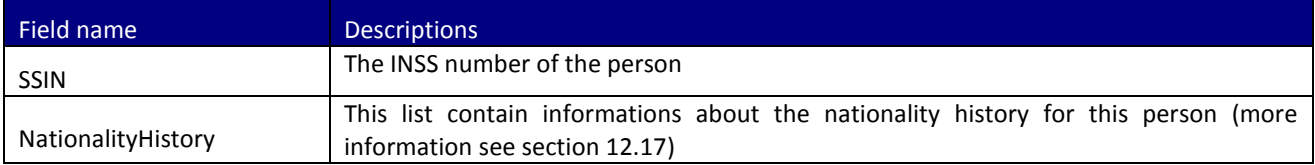

Remark: only those data are returned to which you are authorized to access.

#### Example:

<S:Envelope xmlns:S="http://schemas.xmlsoap.org/soap/envelope/"> <S:Body> <ns3:PersonHistoryNationalityReply Id="CRN00000000004NZ" xmlns:ns2="urn:be:fgov:ehealth:commons:1\_0:core" xmlns:ns3="urn:be:fgov:ehealth:consultRN:1\_0:protocol"> <ns2:Status> <Code>100</Code> <Message Lang="EN">Service successful</Message> </ns2:Status> <SSIN>12345678910</SSIN> <NationalityHistory> <Source>RN\_RR</Source> <Nationality Origin="RN\_RR"> <InsCode>150</InsCode> <Description Lang="FR">Belgique</Description> <Description Lang="NL">België</Description> <Description Lang="DE">Belgien</Description> </Nationality> <ObtainementReason> <Code>0</Code> <Description Lang="FR">Code nationalité non mentionné</Description> <Description Lang="NL">Nationaliteitscode niet vermeld</Description> </ObtainementReason> </NationalityHistory> </ns3:PersonHistoryNationalityReply> </S:Body> </S:Envelope>

## <span id="page-25-0"></span>**12 Generic structure**

### <span id="page-25-1"></span>**12.1 Identifier**

An identifier is schematized as follows:

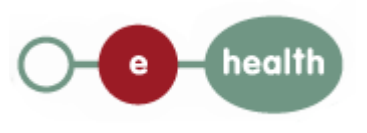

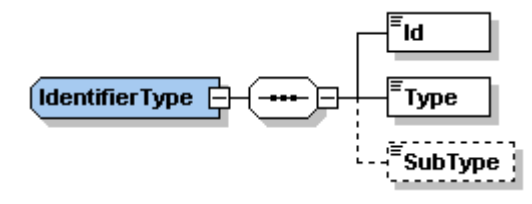

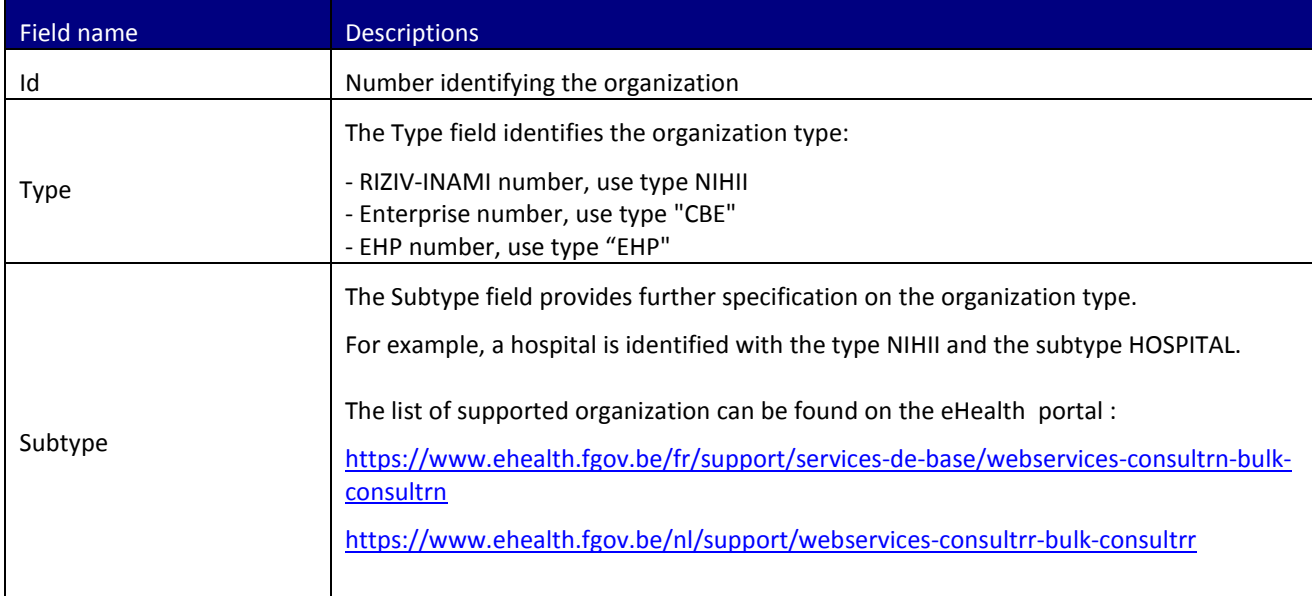

### <span id="page-26-0"></span>**12.2 AddresHistoryType**

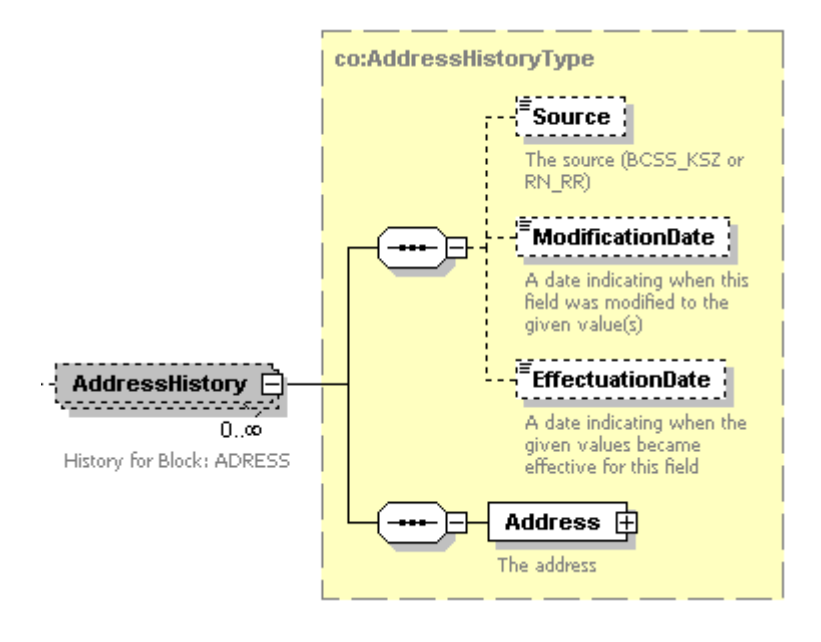

Field name **Descriptions** 

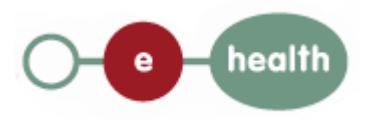

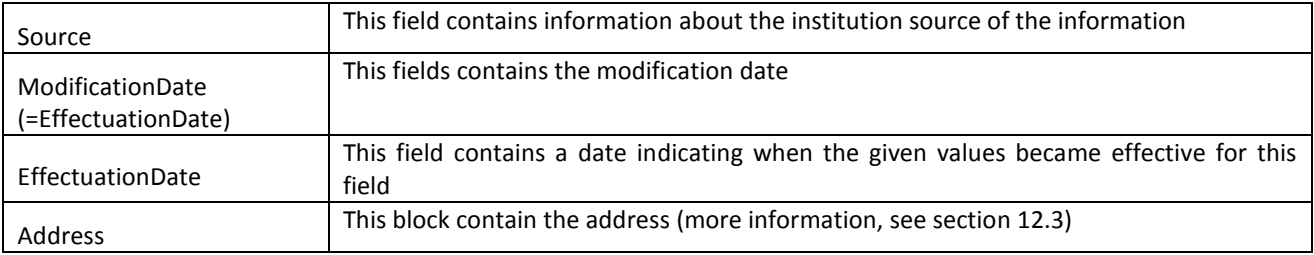

### <span id="page-27-0"></span>**12.3 AddressType**

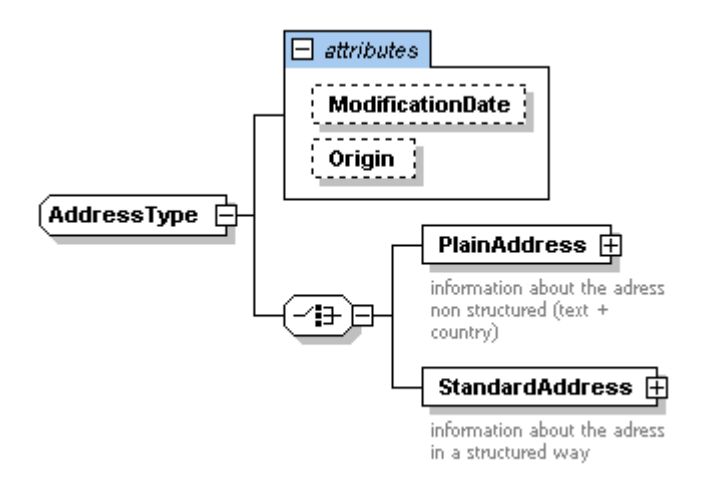

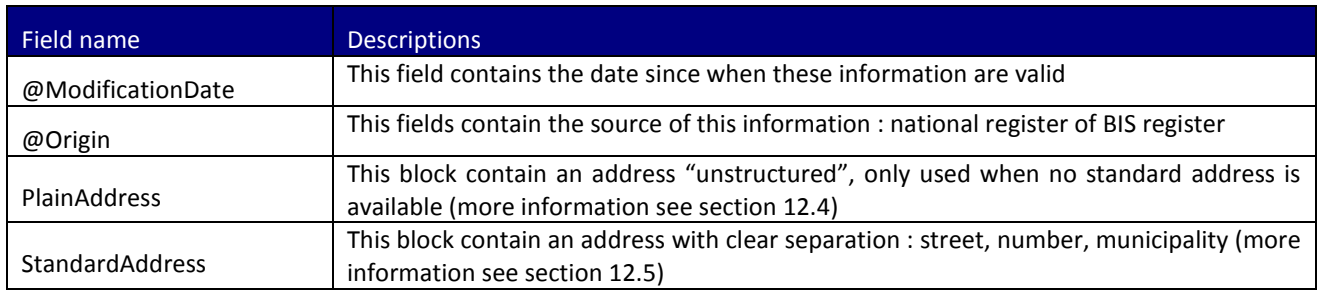

## <span id="page-27-1"></span>**12.4 PlainAddressType**

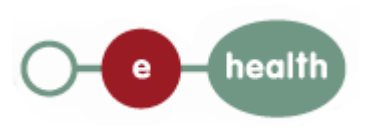

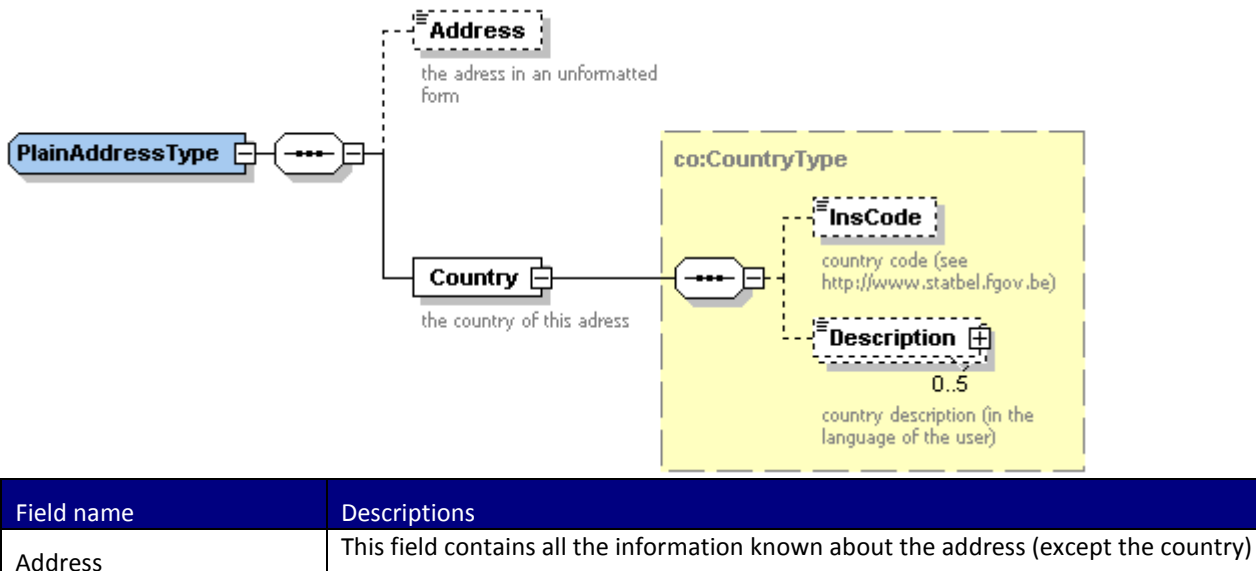

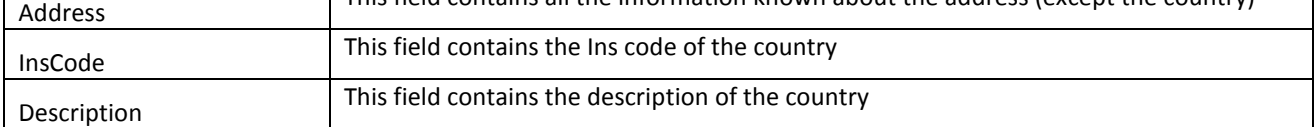

### <span id="page-28-0"></span>**12.5 StandardAddressType**

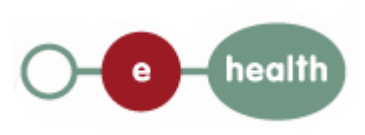

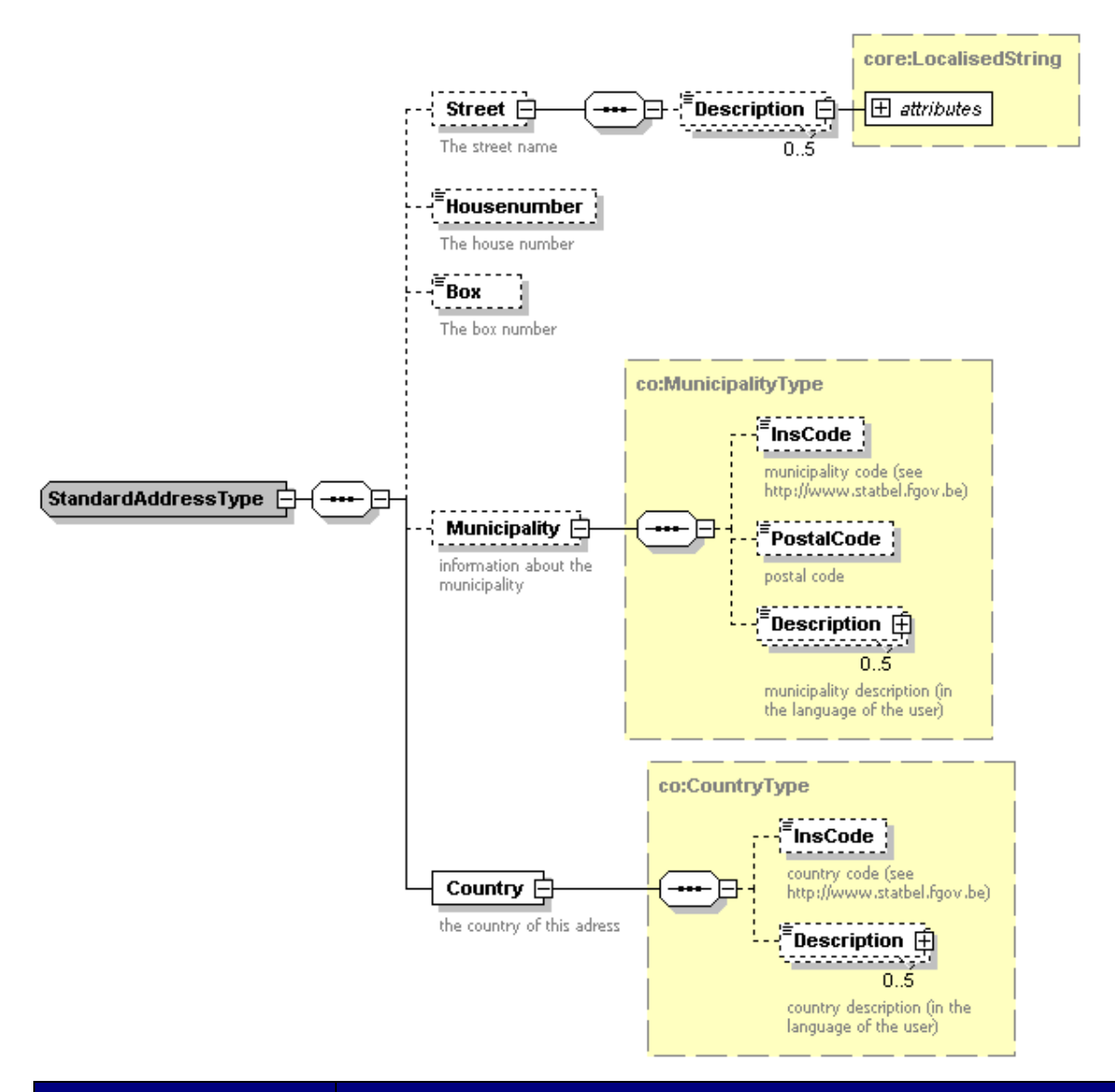

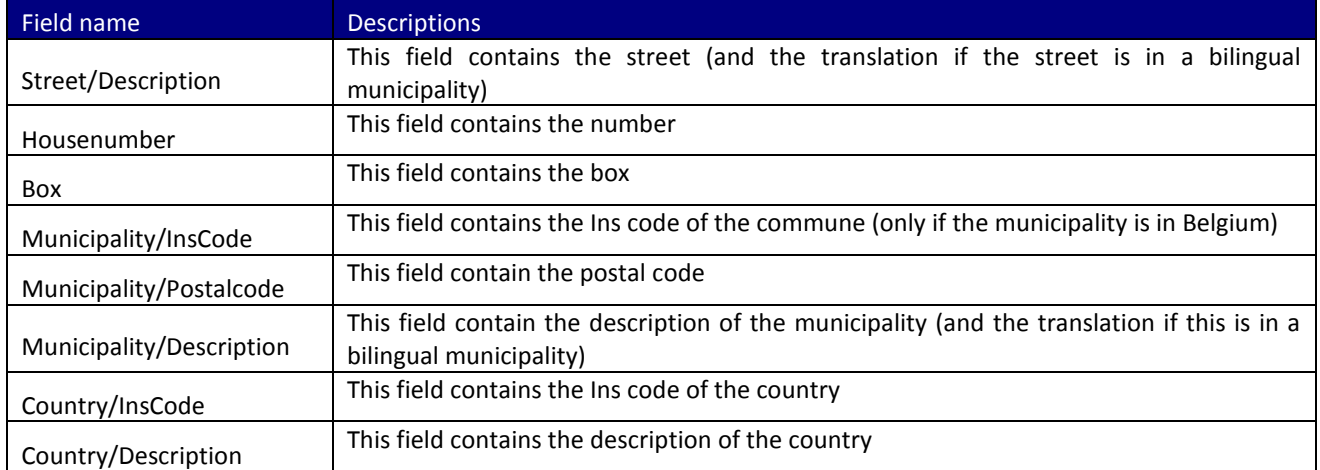

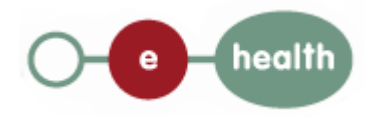

### <span id="page-30-0"></span>**12.6 BirthHistoryType**

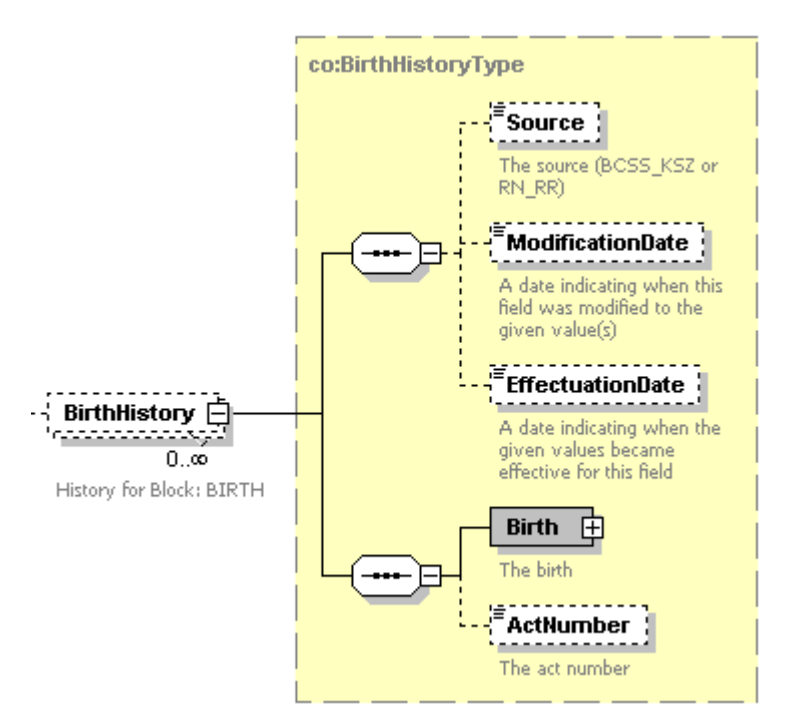

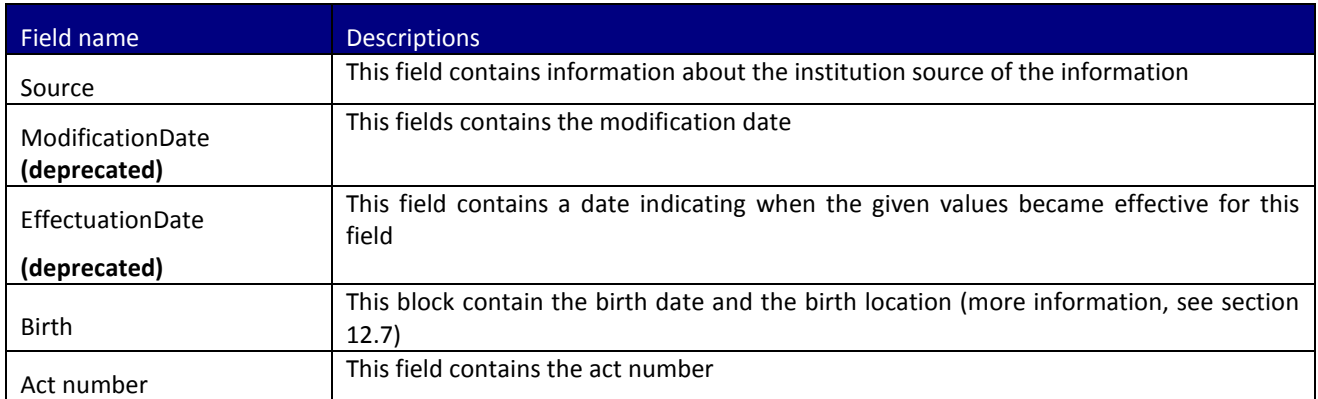

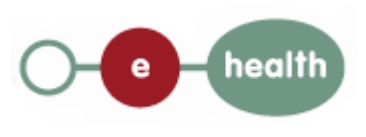

### <span id="page-31-0"></span>**12.7 BirthDeceaseType**

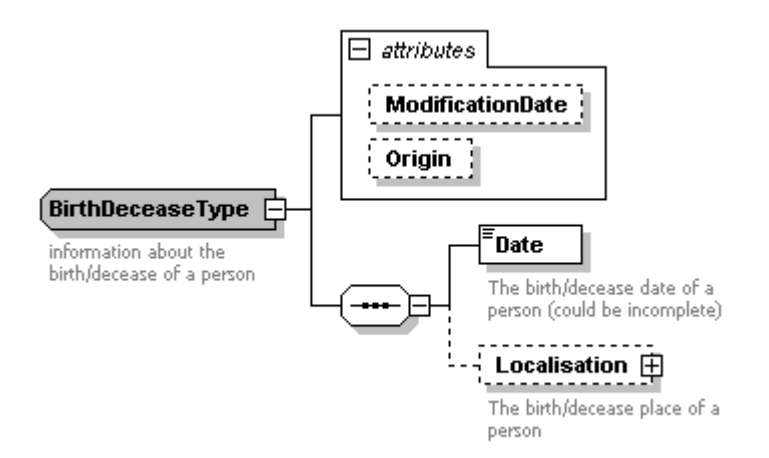

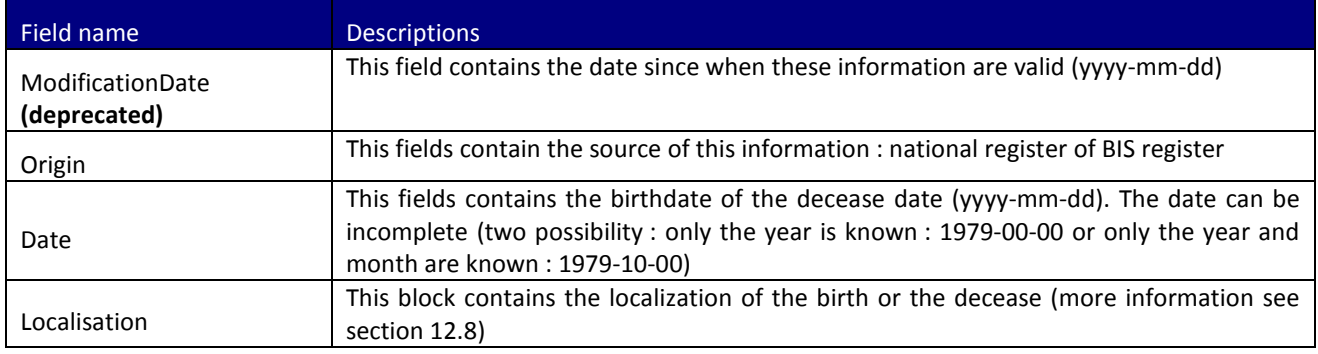

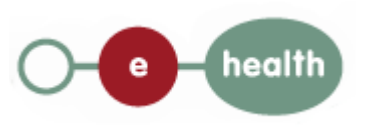

### <span id="page-32-0"></span>**12.8 WhereType**

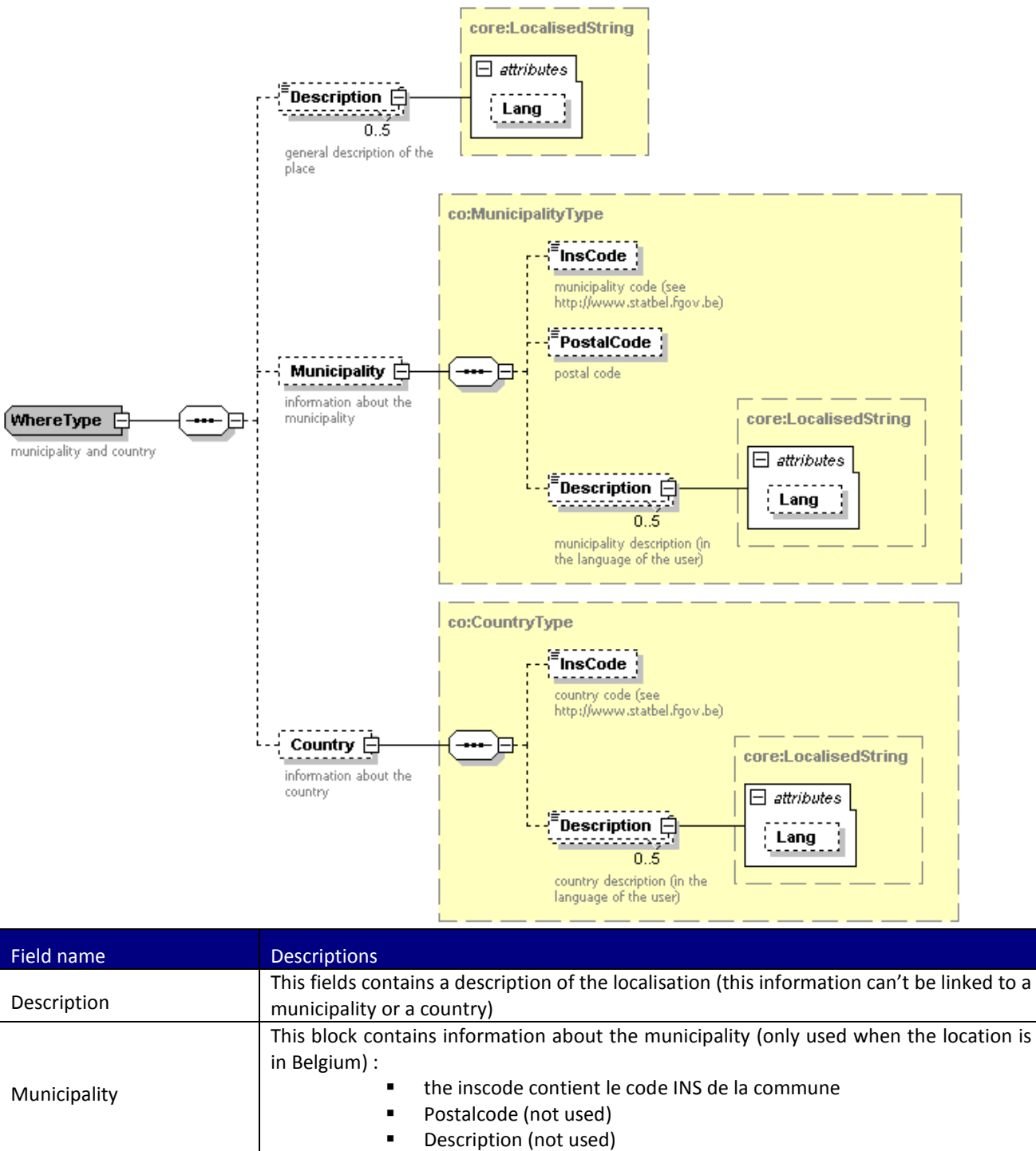

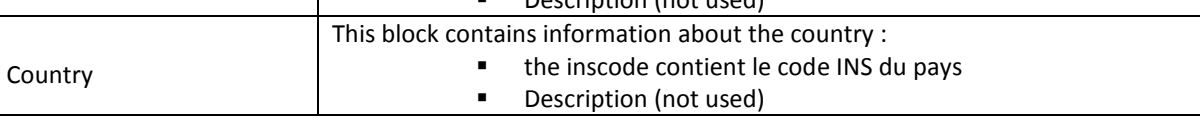

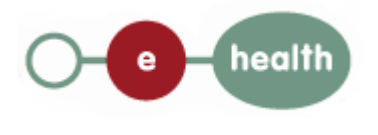

### <span id="page-33-0"></span>**12.9 CivilStateHistoryType**

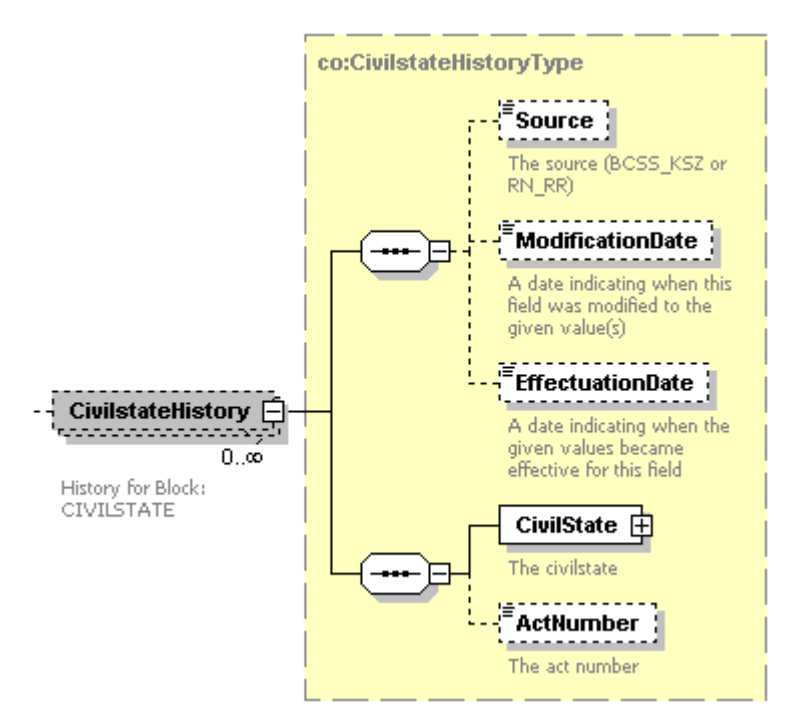

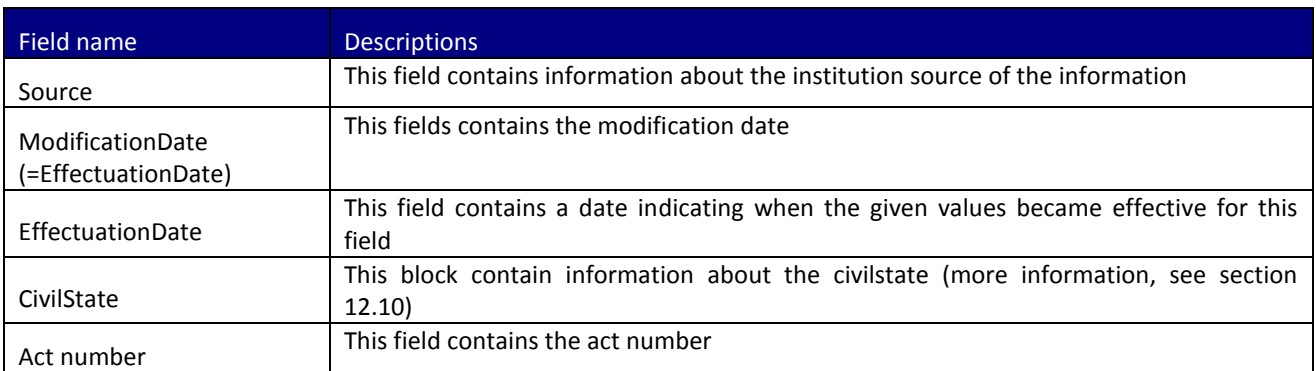

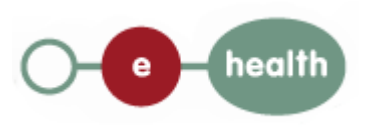

### <span id="page-34-0"></span>**12.10 CivilStateType**

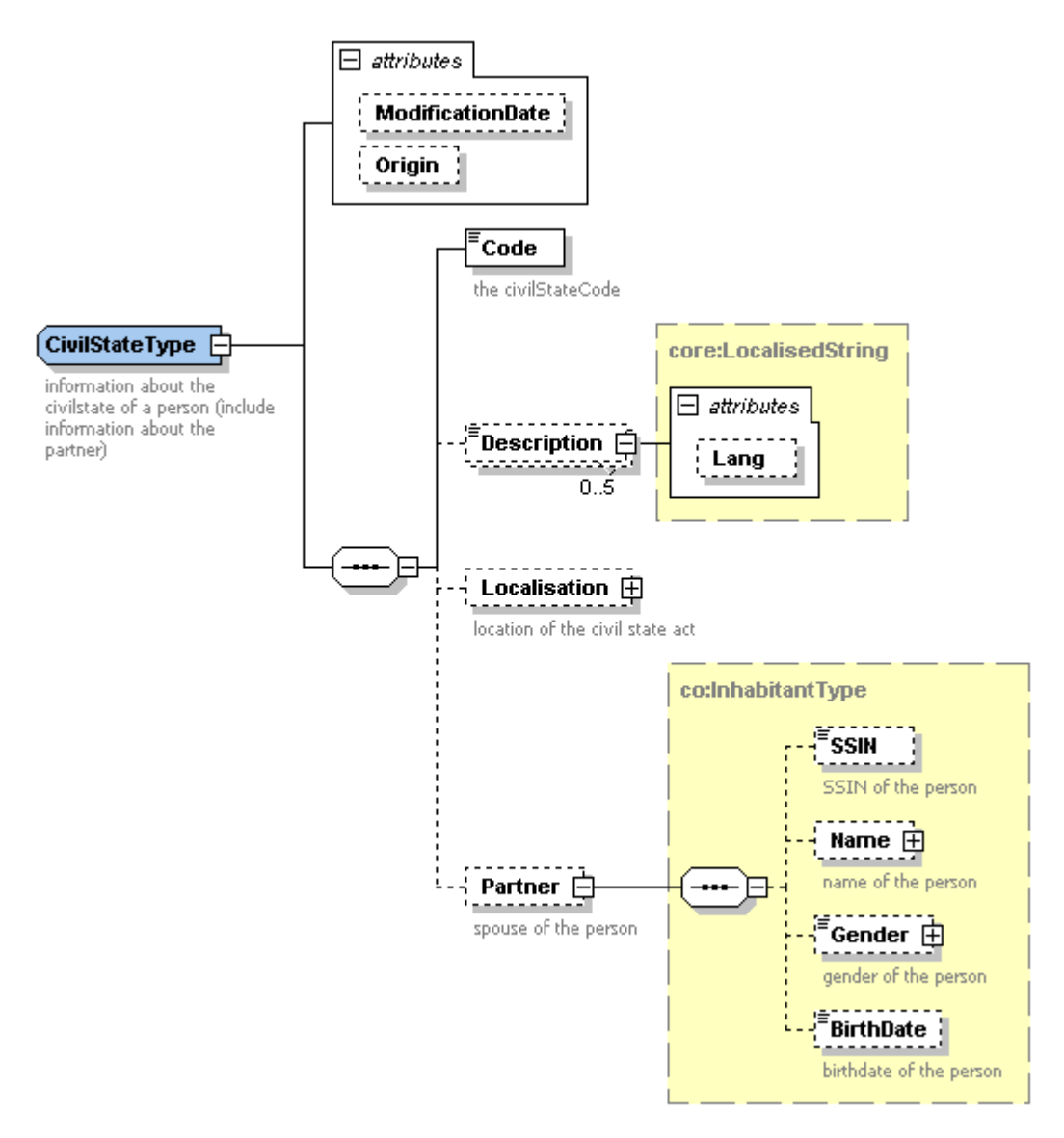

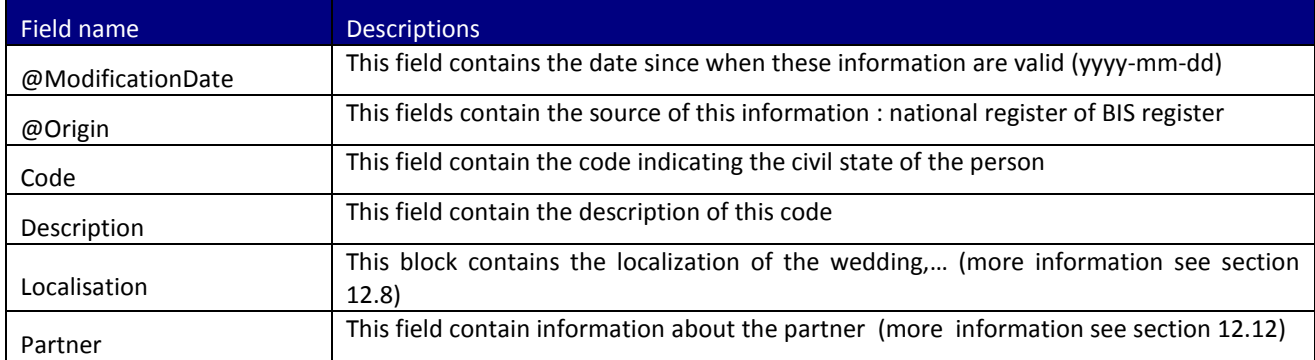

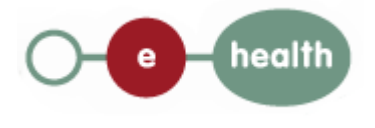

### <span id="page-35-0"></span>**12.11 DeceaseHistoryType**

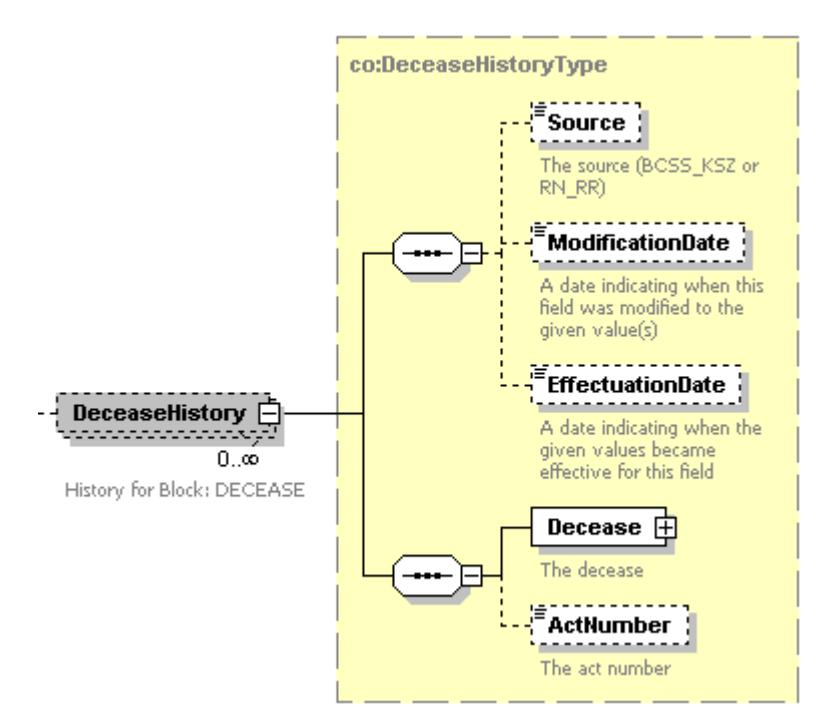

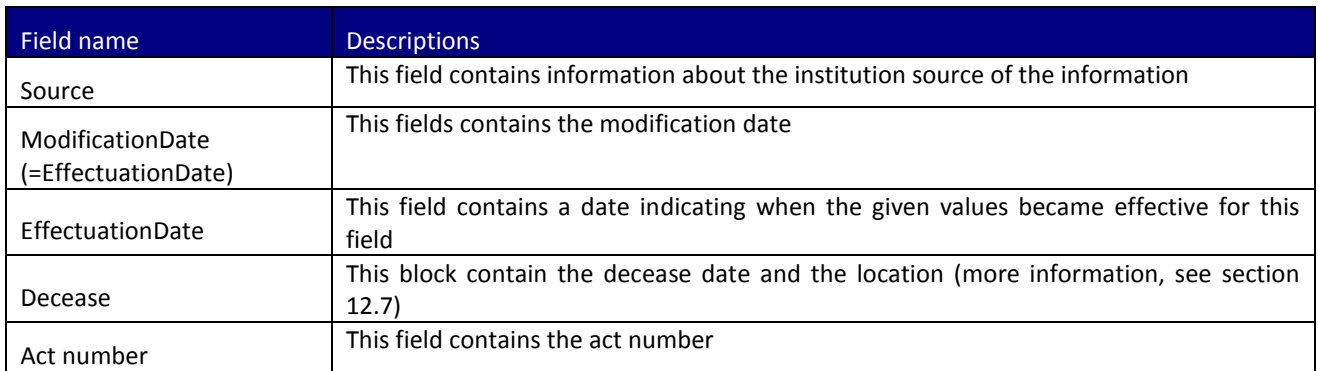

### <span id="page-35-1"></span>**12.12 Relationship Type**

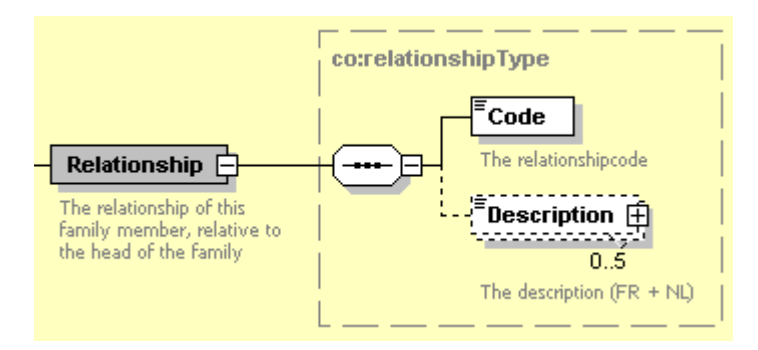

Field name **Descriptions** 

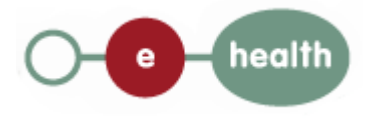

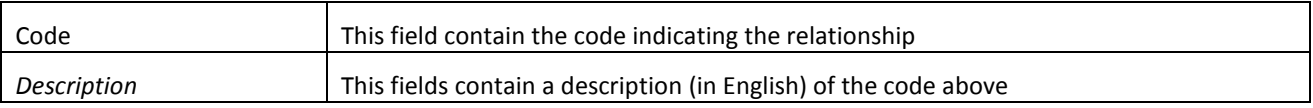

### <span id="page-36-0"></span>**12.13 GenderHistoryType**

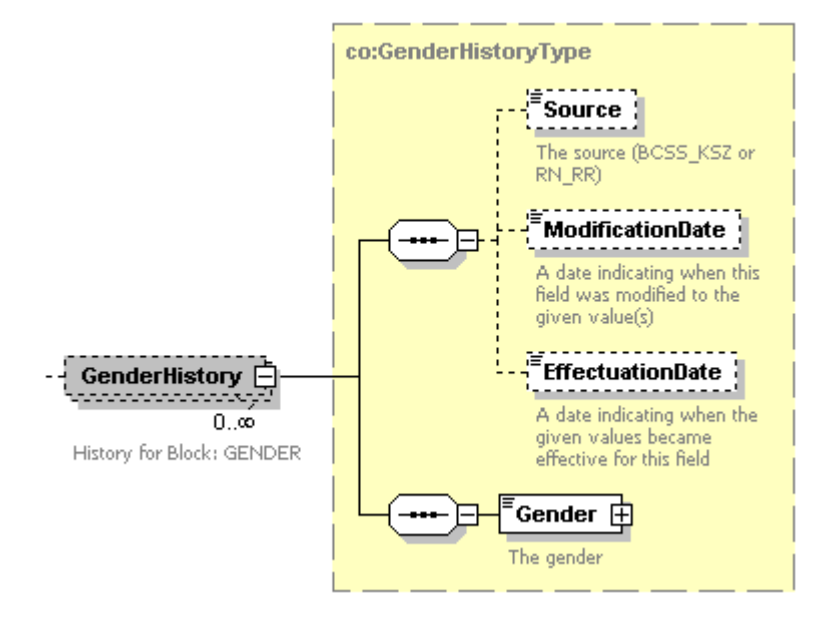

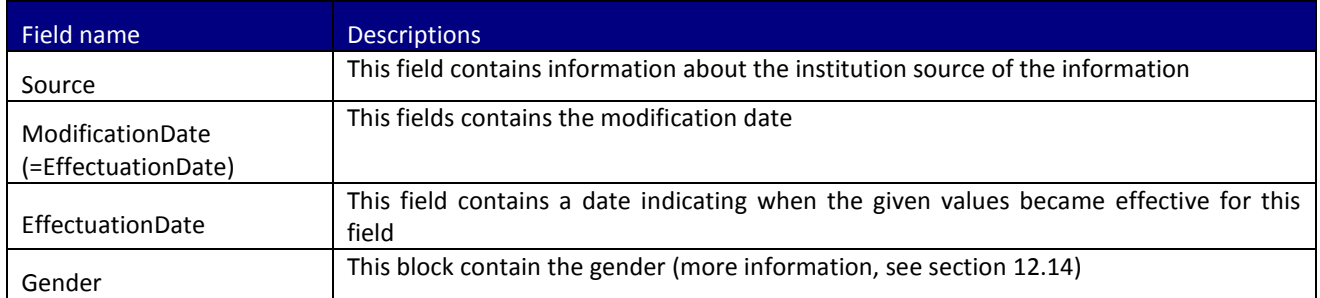

## <span id="page-36-1"></span>**12.14 GenderType**

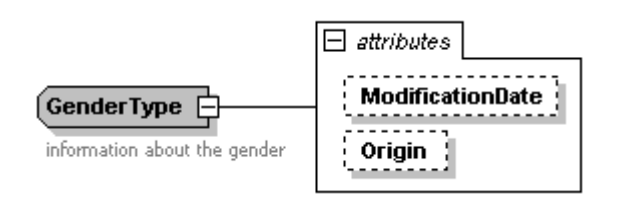

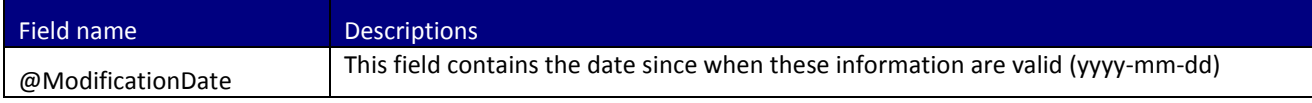

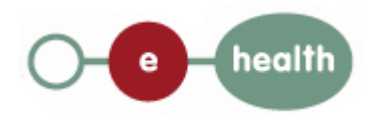

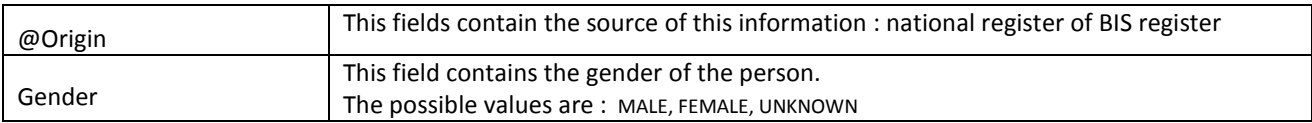

## <span id="page-37-0"></span>**12.15 NameHistoryType**

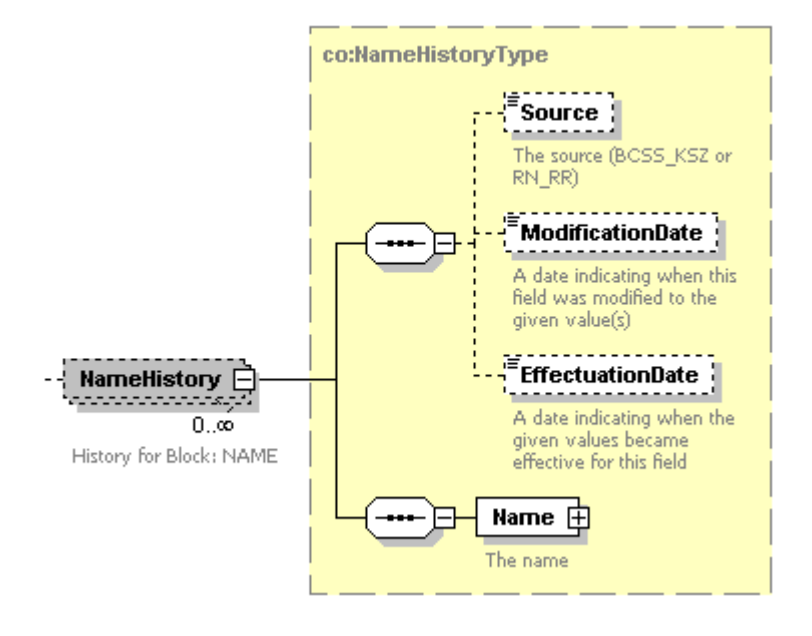

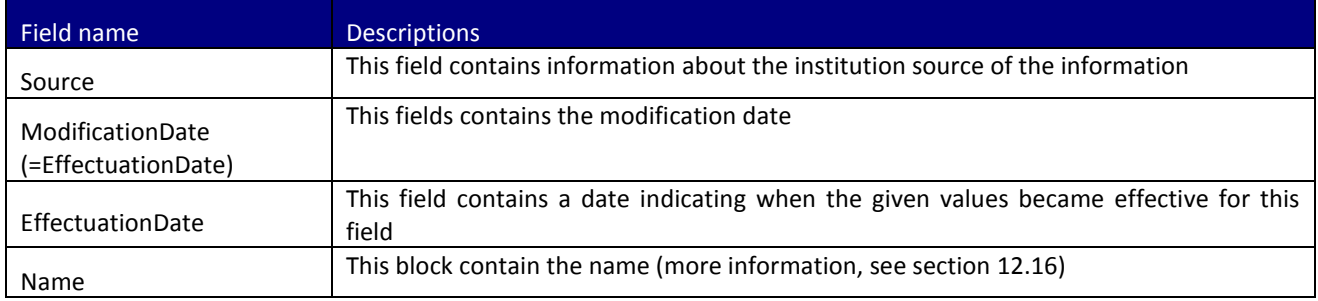

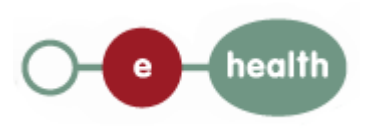

### <span id="page-38-0"></span>**12.16 NameType**

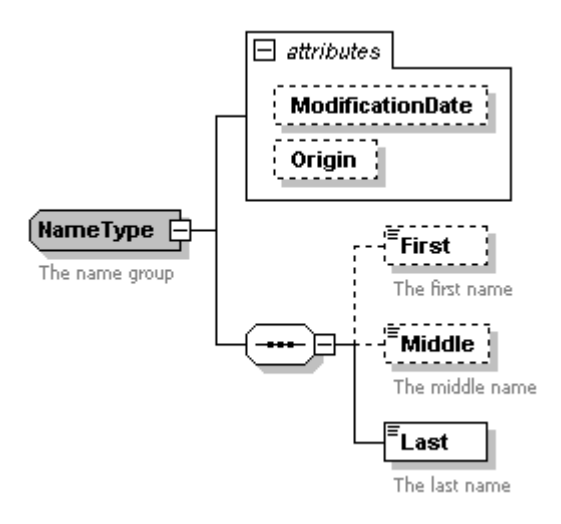

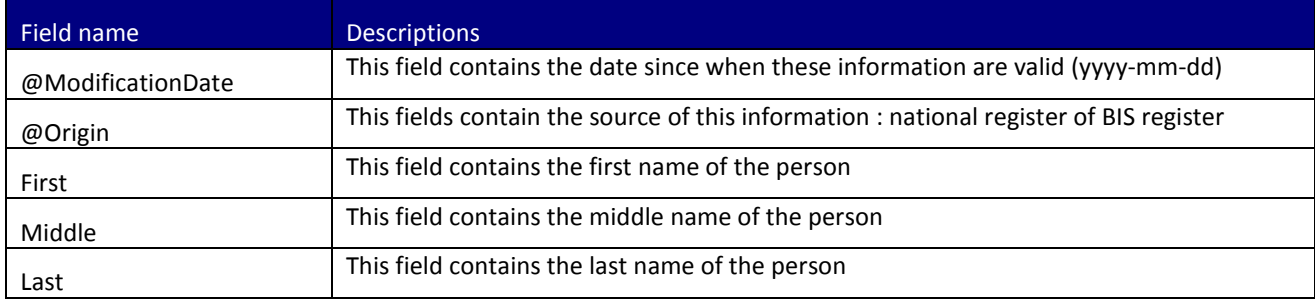

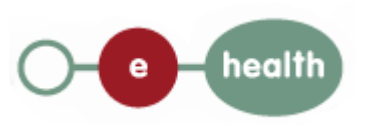

### <span id="page-39-0"></span>**12.17 NationalityHistoryType**

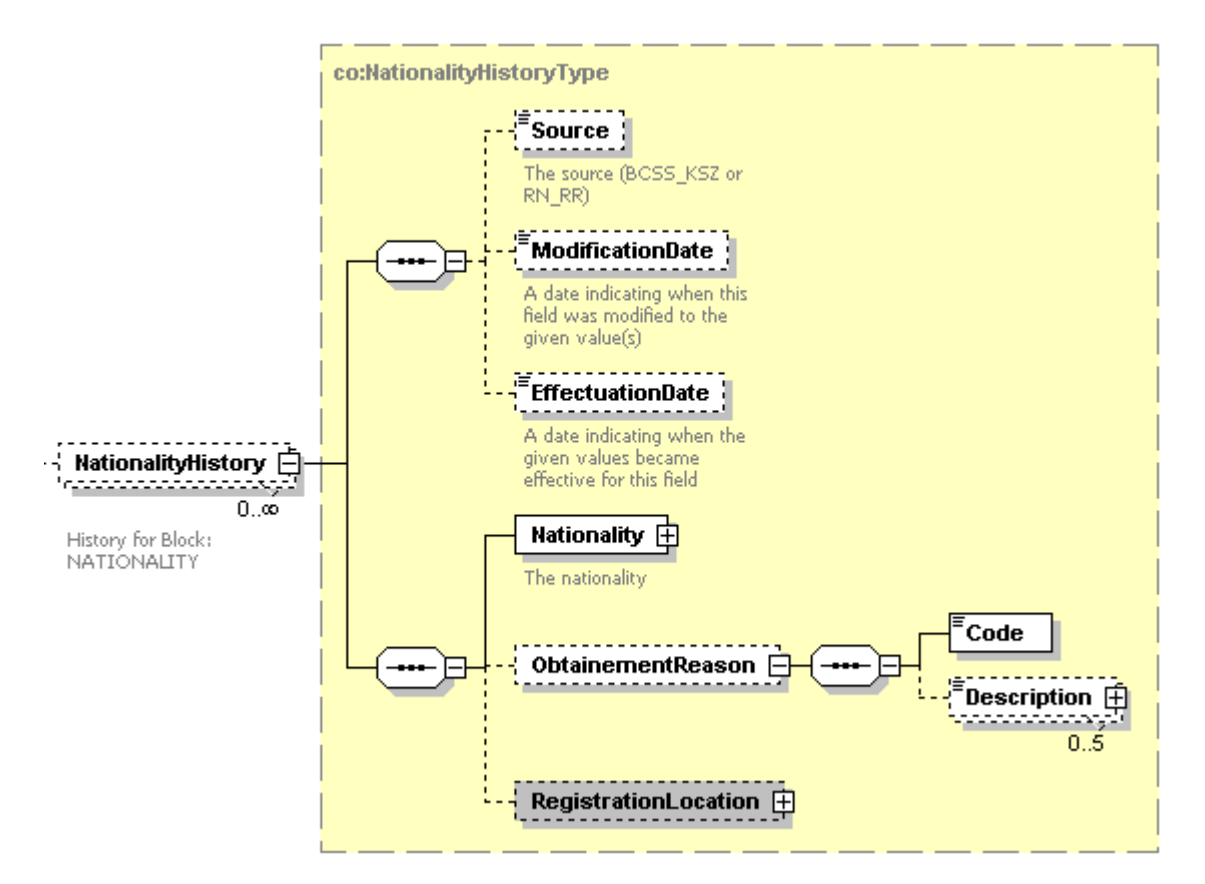

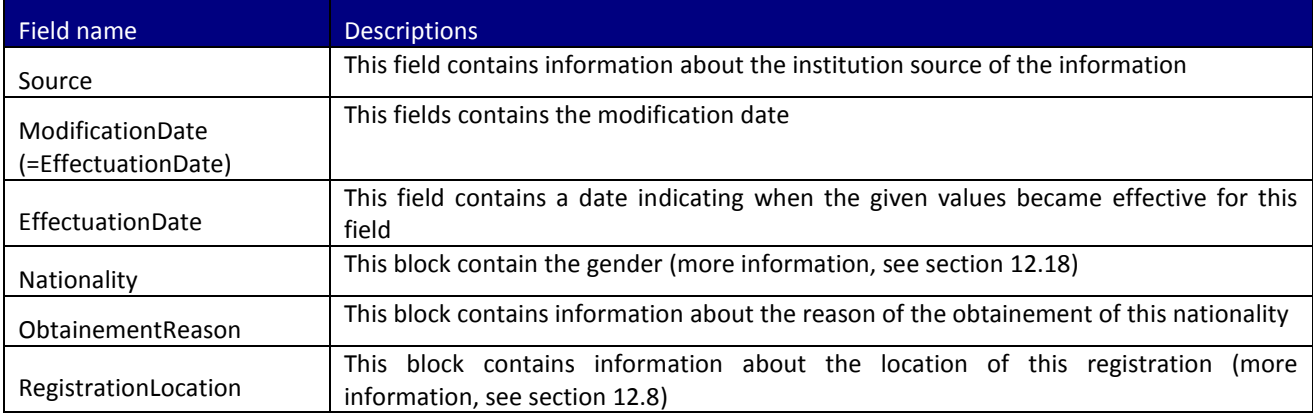

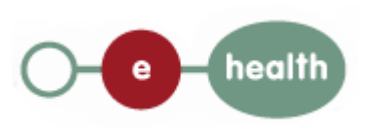

### <span id="page-40-0"></span>**12.18 NationalityType**

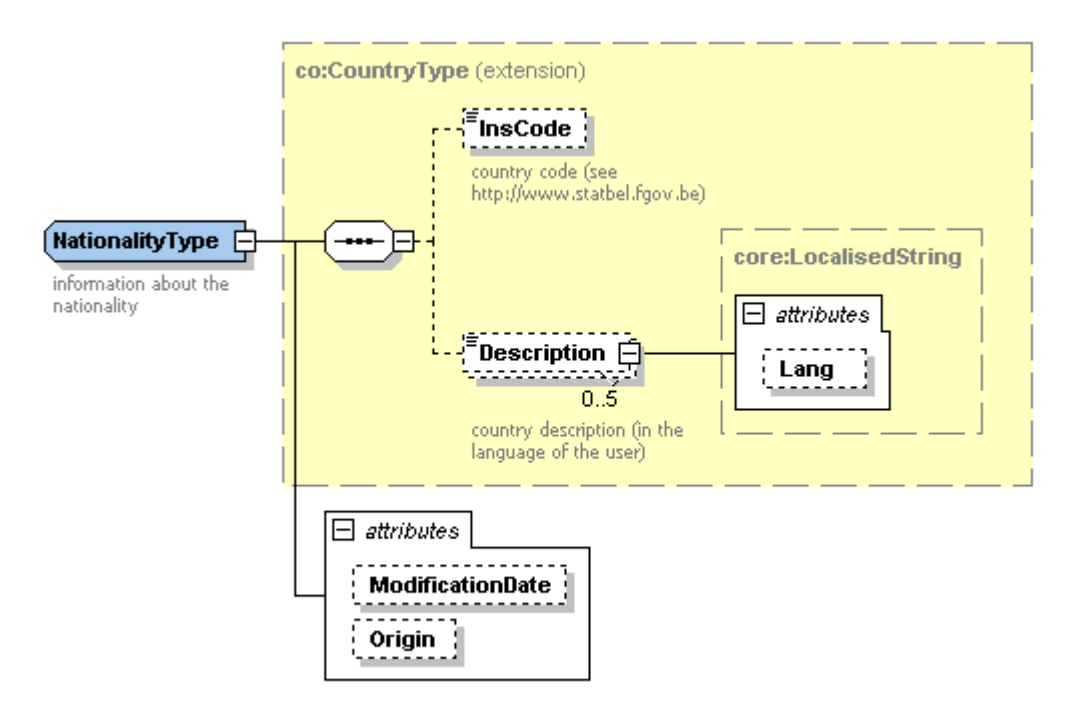

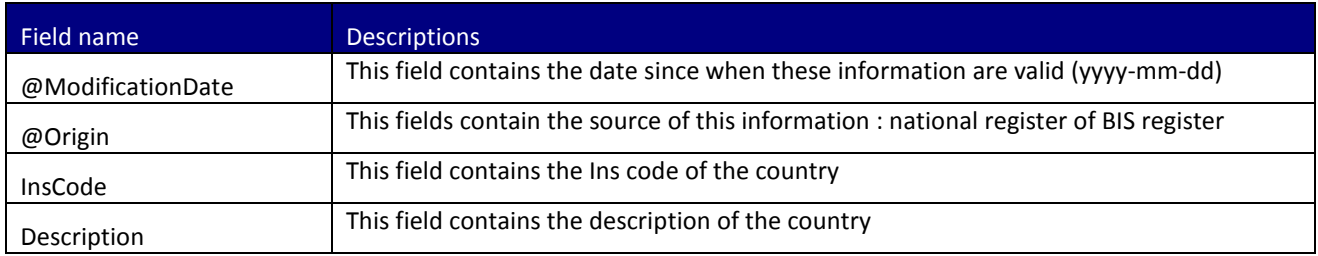

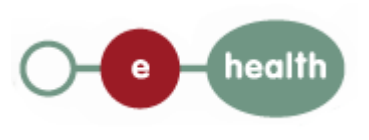

# <span id="page-41-0"></span>**13 Overview of error codes**

Each error message returned by the webservice will have the following structure:

```
<?xml version="1.0" encoding="UTF-8"?>
<S:Envelope xmlns:S="http://schemas.xmlsoap.org/soap/envelope/">
  <S:Body>
    <ns3:PersonHistoryOperation*Reply Id="CRN00000000004P5" xmlns:ns2="urn:be:fgov:ehealth:commons:1_0:core"
xmlns:ns3="urn:be:fgov:ehealth:consultRN:1_0:protocol">
      <ns2:Status>
                   <Code>Error code</Code>
                  <Message>Error type</Message>
                  <Message>Error description</Message>
      </ns2:Status>
    </ns3:PersonHistoryOperation*Reply>
  </S:Body>
         </S:Envelope>
```
Where **operation =** name of operation (Name, Birth,Gender, Decease, CivilState, Nationality,…)

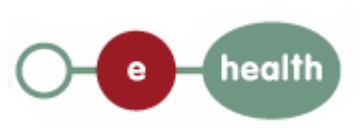

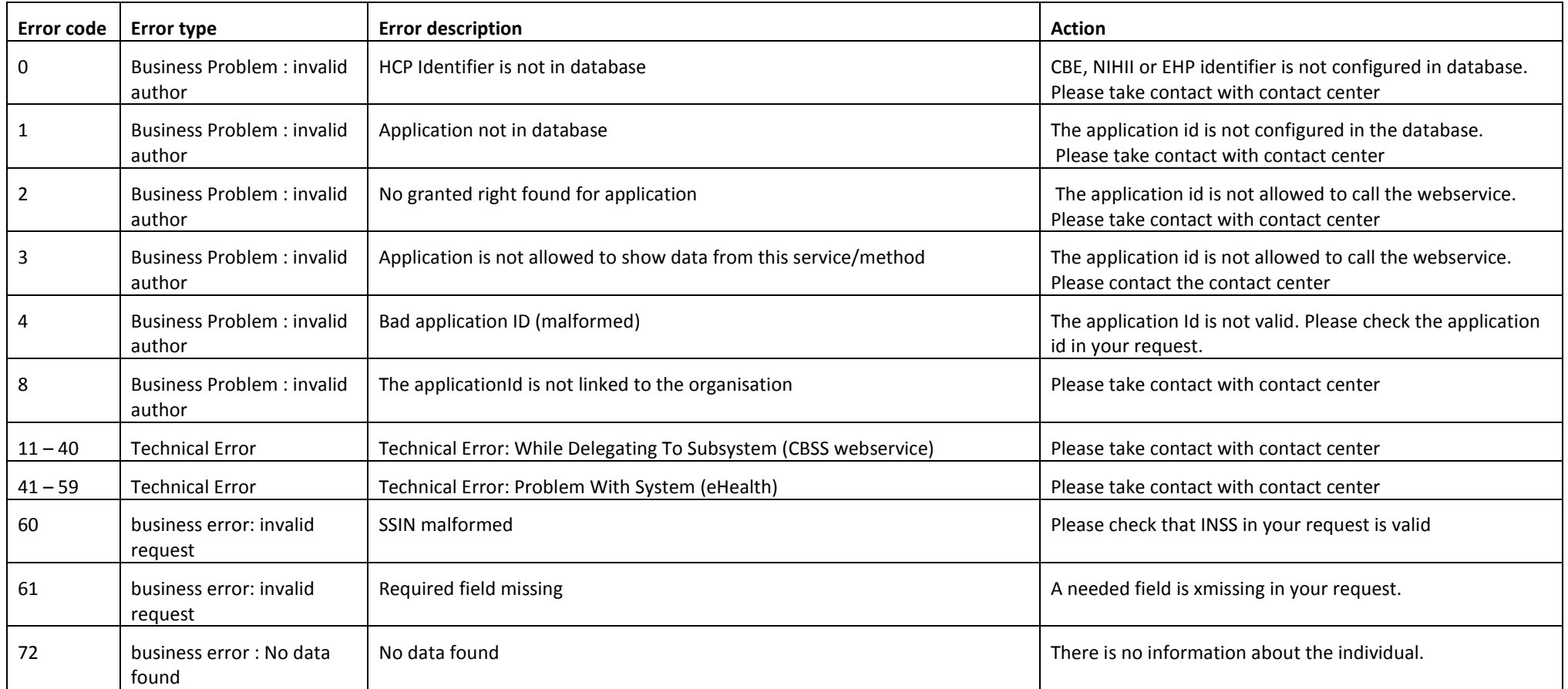

The following table described the error code and action point for business problem:

## <span id="page-43-0"></span>**14 Security**

Web service security used in this manner is following the common standards. Your call will provide:

- $\triangleright$  SSL one way
- $\triangleright$  An X.509 certificate. This will contain the identifiers of the caller: NIHII number or enterprise number. More information on the contents of the certificate, see section [13.1.](#page-25-1) More information on how to obtain such a certificate: [https://www.ehealth.fgov.be/fr/page\\_menu/website/home/platform/basicservices/certificates.html](https://www.ehealth.fgov.be/fr/page_menu/website/home/platform/basicservices/certificates.html)
- $\triangleright$  Time to live of the message: one minute.
- $\triangleright$  Signature of the timestamp, body and binary security token. This will allow eHealth to verify the integrity of the message and the identity of the message author.
- $\triangleright$  No encryption on the message.

For further information, please refer to the separate document. In order to use the web services, an agreement from eHealth is required.